令和 3 年 3 月1日 令和 4 年 12 月 1 日一部改定 令和 5 年 6 月 1 日一部改定

# 土木工事の

情報共有システム活用ガイドライン試行(案)の一部改定

公財)東京都道路整備保全公社

道路部

令和5年 6月

# 目次

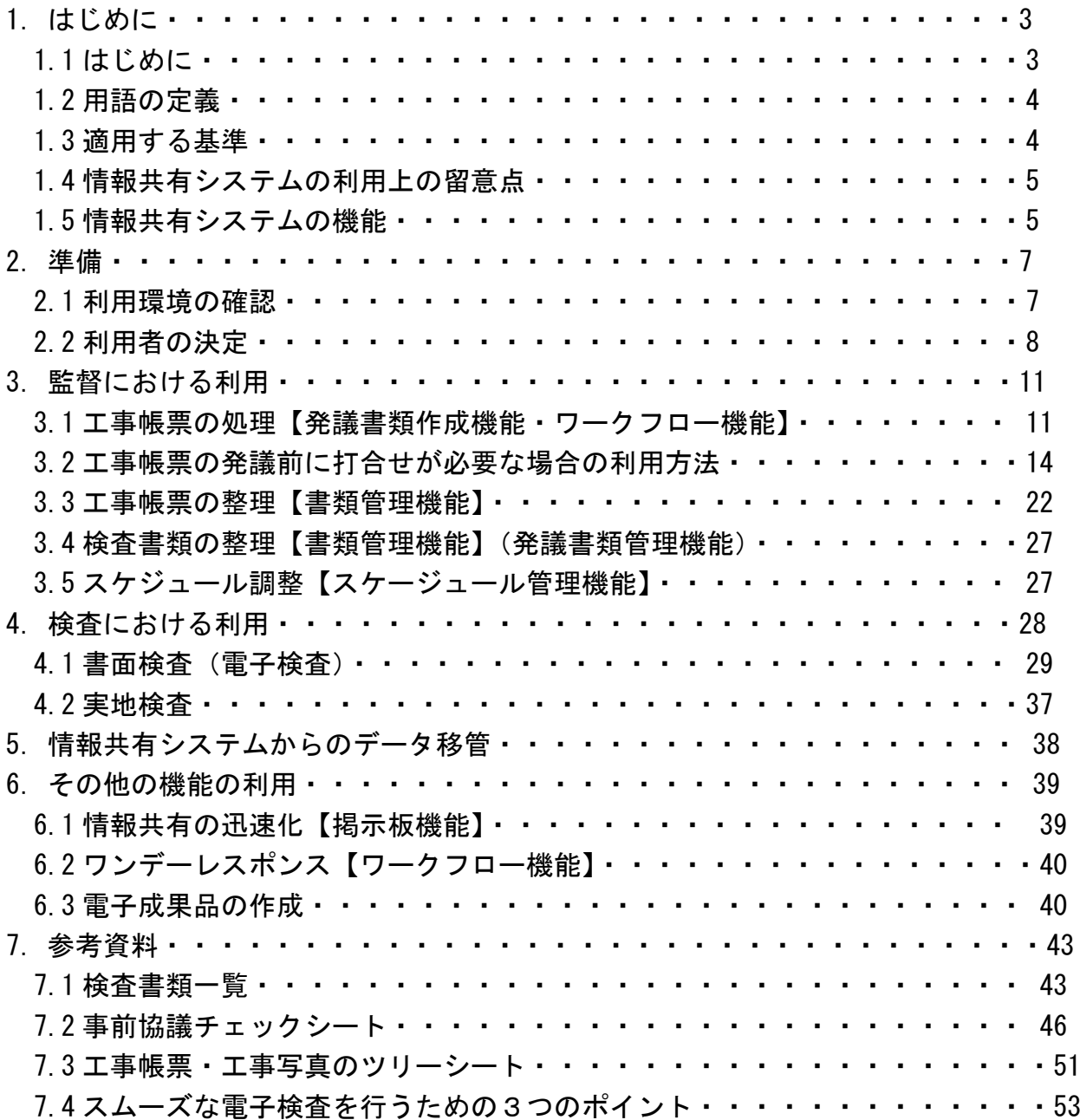

### 1 はじめに

1.1 はじめに

(公財)東京都道路整備保全公社では、土木工事や委託における受発注者の業務の効 率化、工事の品質管理等を進める上で、国土交通省が進めている情報通信技術(ICT)を 取入れることとし、「受発注者間のコミュニケーション円滑化」、「工事・委託の書類の処 理の迅速化」、「監督検査業務の効率化」や「個人情報等の流出防止」、「ペーパーレス化」 等を充実させることを目的として、情報共有システムの活用を積極的に進めている。

工事や委託の情報共有システムの活用に向けて、適切な活用と統一的な運用を図るた め、令和 5 年 6 月 1 日付「土木工事の情報共有システム活用ガイドライン試行(案)の 一部改定」(以下、ガイドラインという)を策定しました。

工事や委託の情報共有システムは、受発注者の双方の「帳票の処理の迅速化」、「帳票の 整理作業の軽減」、「検査準備作業の軽減」、「情報共有の迅速化」等の業務が効率化を図る ことが出来ます。

これにより、受発注者間のコミュニケーションが円滑化するとともに、建設システム の生産性向上にも貢献できます。さらには、関係機関・地元協議資料、安全管理資料など を後工事の関係者を含めて共有可能とすることで、事業全体を円滑化することができま す。

例えば、「工事帳票の迅速化」は、工事現場と監督員が在駐する本社又は工事事務所と が遠い場合、現場代理人は紙による工事帳票を監督員に提出するための移動に多くの時 間を費やす必要があります。また、監督員などが本社又は工事事務所に不在や出勤せず 在宅勤務(テレワーク)を行う場合等では、現場代理人が工事帳票を届けても手続きが進 まない状況にあります。

情報共有システムを利用すると、現場代理人はインターネット経由で工事帳票を瞬時 にいつでも提出が可能となります。勿論、重要な変更協議などのように情報共有システ ムのみで対応できない場合もありますが、協議内容の合意後に行う工事帳票の処理の時 間は不用となります。

また、監督員などは、通常勤務だけでなく在宅勤務でのテレワークにおいても、パソコ ンから情報共有システムに発議された工事帳票や保存された資料を閲覧し、工事の実施 状況を確認出来ることにより、その場で工事帳票の処理が可能となります。

さらに、情報共有システムとテレビ会議システムを連携させて活用することで、現場 へ移動することなく打合せや協議することが期待できます。

- 1.2 用語の定義
	- ⑴ 情報共有システム

公社道路部の事業において、情報通信技術を活用し、受発注者間など異なる組織間 で情報を交換・共有することによって業務効率化を実現するシステムです。なお、情 報共有システム提供者における機能条件対応状況は、東京都建設局電子納品運用ガイ ドライン(令和3年10月)に準じます。

⑵ 受注者

本ガイドラインにおける受注者とは、発注者と各種工事・委託情報を相互に交換す る立場にある現場代理人又は代理人を主に指します。監理技術者や主任技術者などの 関係者も各種工事情報の共有が可能です。

⑶ 発注者

本ガイドラインにおける発注者とは、受注者と各種工事・委託の情報を相互に交換 する立場にある監督員(総括監督員、主任監督員、監督員)を主に指します。

⑷ 帳票

本ガイドラインにおける帳票とは、東京都土木工事標準仕様書で定義する「書面※1」 のことです。具体的には、「指示」、「承諾」、「協議」、「提出」、「提示」、「報告」、「通知」 の行為に必要な帳票及びその添付資料のことです。情報共有システムによる帳票の発 議・提出・受理などの処理を行うことで、紙への署名・押印と同等の処理を行うことが 可能であることから、情報共有システムで処理した帳票も、「書面」として認められま す。紙と同等の原本性を担保するため、施工中においては帳票の変更履歴を記録し、 工事・委託完成後においては情報共有システムから電子データを移管しても受発注者 の押印・署名と同等の記録が各帳票に記録されている必要があります。

- 1.3 適用する基準
	- ⑴ 監督・検査関係
		- ・建設局監督基準・同解説(平成 30 年 4 月)東京都建設局
		- ・建設局材料検査実施基準(令和 3 年 4 月)東京都建設局
		- ・公益財団法人東京都道路整備保全公社工事成績評定実施要領 (令和 2 年 4 月) 公財) 東京都道路整備保全公社
	- ⑵ 工事帳票関係
		- ・東京都工事施行規程(昭和 46 年東京都訓令甲第 15 号)第 18 条
		- ・受注者等提出処理基準・同実施細目(令和4年4月)東京都建設局
		- ・東京都土木工事標準仕様書(令和 4 年 4 月)東京都財務局
		- ・土木工事施工管理基準(令和2年4月)東京都建設局
	- ⑶ 工事写真関係
		- ・工事記録写真撮影基準(令和2年4月)東京都建設局
		- ※1 書面とは、手書き、印刷等の伝達物をいい、発行年月日を記載し、署名または押印したものを 有効とする。(東京都土木工事標準仕様書(H30.4)第1章 1.1.2 用語の定義)
- ⑷ 電子納品・電子検査関係
- ・東京都建設局電子納品運用ガイドライン(令和3年 10 月)東京都建設局 ⑸ 工事完成図関係
	- ・東京都建設局電子納品運用ガイドライン(令和 3 年 10 月)東京都建設局
- 1.4 情報共有システムの利用上の留意点
	- ⑴ 関係者への利用権限の付与、利用の習慣化 全ての関係者は情報共有システム提供者から ID・パスワードを入手した上で情報共 有システムを利用し、情報共有システムの利用を習慣化してください。一人でも情報 共有システムで処理する帳票を紙で提出を求める関係者がいると情報共有システム活 用による効果が発現しません。
	- ⑵ ID・パスワードの管理の徹底 ID・パスワードが第 3 者に渡ると、帳票の漏洩や、改ざんなどの恐れがあます。利 用者は、ID・パスワードの管理徹底してください。
	- ⑶ 同一の情報共有システムの利用

発注者は、監督職員が同一の情報共有システムを利用するように努めてください。 監督職員は一度に何件もの工事・委託を担当します。各工事・委託で異なる複数の情 報共有システムを利用してしまうと監督業務における業務効率化の効果は発現しませ んので、同一の情報共有システムの利用が必要です。

⑷ フォルダ構成の統一

受注者は情報共有システム内のフォルダ構成は、各契約内容により表 4・表 5・表 6 及び表 7 のとおり統一してください。監督職員と検査職員は 1 度に何件もの工事・委 託を担当します。各工事・委託で異なるフォルダ構成にしてしまうと監督・検査業務 における業務効率化の効果は発現しません。

⑸ 通信環境の整備

発注者及び受注者は、データ量の多い工事帳票も適切に処理できる通信環境を用意 してください。送受信に多くの時間を要する場合、情報共有システム活用による効果 は発現しません。

1.5 情報共有システムの機能

本ガイドラインは、情報共有システムの各機能の利用方法を解説しています。情報共 有システムの機能は図 1 のとおりです。土木工事の受発注者は、これらの機能を適切に 組み合わせて利用することで業務の効率化が可能です。

情報共有システムを利用するにあたっては、帳票の授受に関する機能(発議書類作成 機能、ワークフロー機能(事前打合せ機能を除く)、書類管理機能)、電子検査や工事・ 委託後に必要な書類を出力する機能(書類等入出力機能)の利用を推奨します。

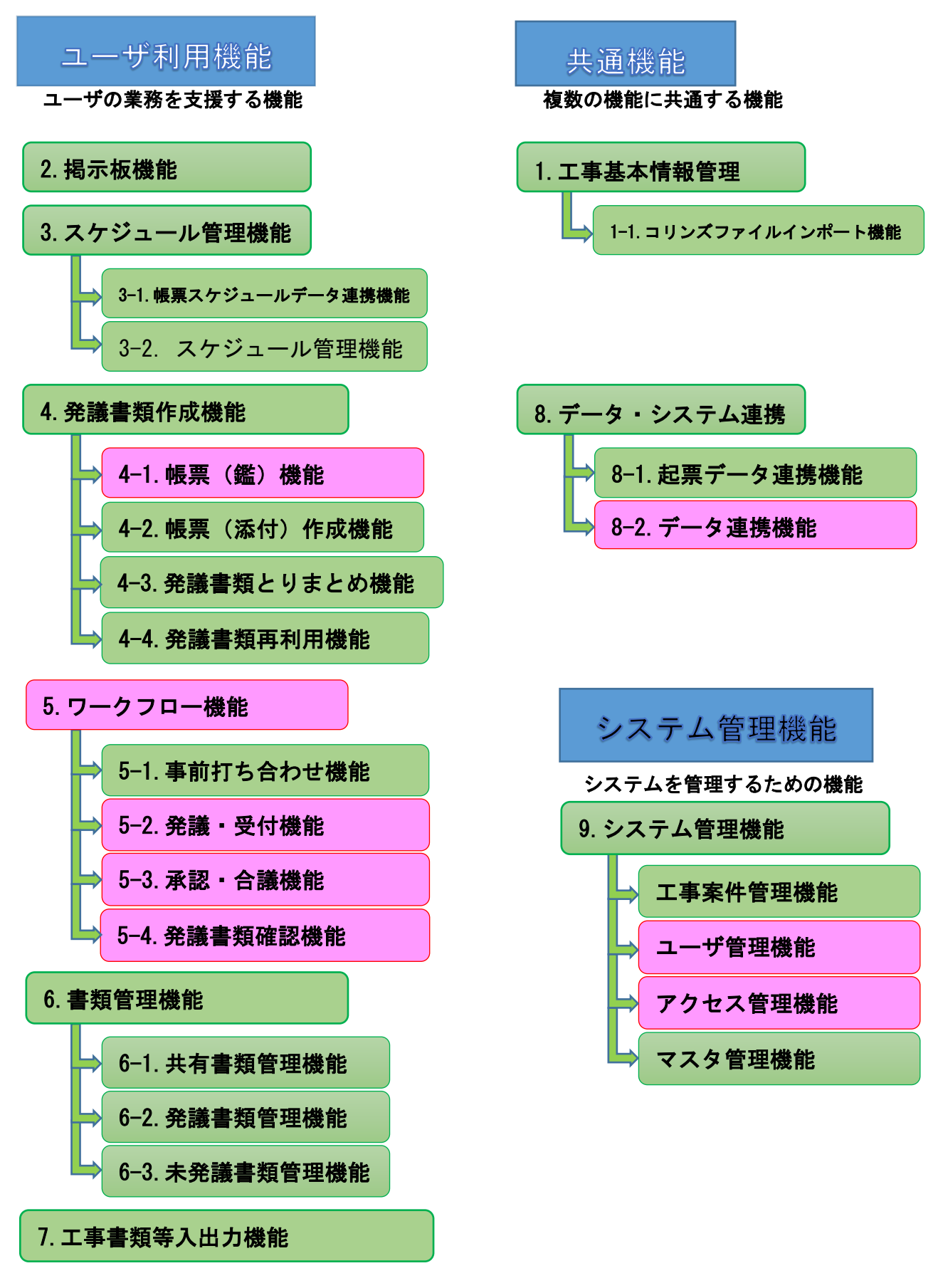

図―1 機能要件で設定した機能

- 2. 準備
- 2.1 利用環境の確認

 発注者は、情報共有システムにおいて奨励される機器動作環境やネットワーク環境に ついて、情報共有システム提供者に問い合わせ、現状の環境で利用できるか確認してく ださい。受発注者は、利用を開始するまでに情報共有システムの奨励環境を用意してく ださい。

⑴ 通信回線の確認

発注者は、利用する情報共有システムにおいて推奨される通信速度を確認し、現状 の環境で利用できるか確認してください。受注者は、現場事務所における ADSL や光フ ァイバー、高速モバイル回線などの通信速度及び実効速度などを確認してください。 工事書類は図面や写真などを含むことから基本的に大容量(1ファイルの容量は、最 大 10MB を目安とする。)となります。このため情報共有システムの利用にあたっては 高速通信回線が必要です。特にファイルをアップロードする場合の回線速度(上り回 線の速度が 5Mbps 以上)を確認してください。

⑵ 対応 OS の確認

発注者は、利用する情報共有システムにおいて推奨されるオペレーティングシステ ム(Windows など)の種類及びバージョンなどを確認し、受発注者の環境で利用でき るか事前に確認してください。

⑶ 対応パソコンの確認

発注者は、利用する情報共有システムにおいて推奨される CPU、ハードディスク容 量、メモリ容量、ディスプレイ解像度などを確認し、受発注者の環境で利用できるか 事前に確認する。

⑷ 対応 WEB プラウザの確認

発注者は、利用する情報共有システムにおいて推奨される WEB プラウザ (InternetExplorer や Firefox など)、発注者のセキュリティポリシーを確認し、受発 注者の環境で利用できるか事前に確認してください。

⑹ セキュリティの確認

ASP 事業者が提供するサービスを利用する場合のセキュリティレベル※2については、 国土交通省事業者情報共有システム機能対応の要件を満たした事業であることを確認 する。

⑺ サポート体制の確認

発注者は、情報共有システムの利用方法について質問が可能なサポート体制がある か、国土交通省事業者情報共有システム機能対応の要件を満たした事業であることを 事前に確認してください。

<sup>※</sup><sup>2</sup> ASP・SaaS 事業者のサーバは庁舎外の堅牢なデータセンターの中で管理されています。データセン ター堅牢性やセキュリティレベル(運用監視サービス・入退室管理システムなどの実施)を考慮して、 ASP・SaaS を利用し安全性を確保する。

### 2.2 利用者の決定

情報共有システムを利用するにあたり、発注者はユーザ登録、フォルダ作成等、利用者 側のシステム管理者を決定してください。受発注者は、表1を参考に帳票の発議・提出な どの処理が可能な担当者と保存された電子データの閲覧だけ可能な担当者をそれぞれ決 定し、各利用者は情報共有システム提供者から ID・パスワードを取得してください。

⑴ 登録・変更・閲覧が可能な利用者

情報共有システムへ電子データの登録・変更が可能な権限を持つ利用者です。情報共 有システムの電子データの閲覧権限を併せて持ちます。

⑵ 閲覧に限り可能な利用者 情報共有システムの電子データの閲覧権限に限り持つ利用者です。

## 表1 情報共有システムの利用項目と利用対象

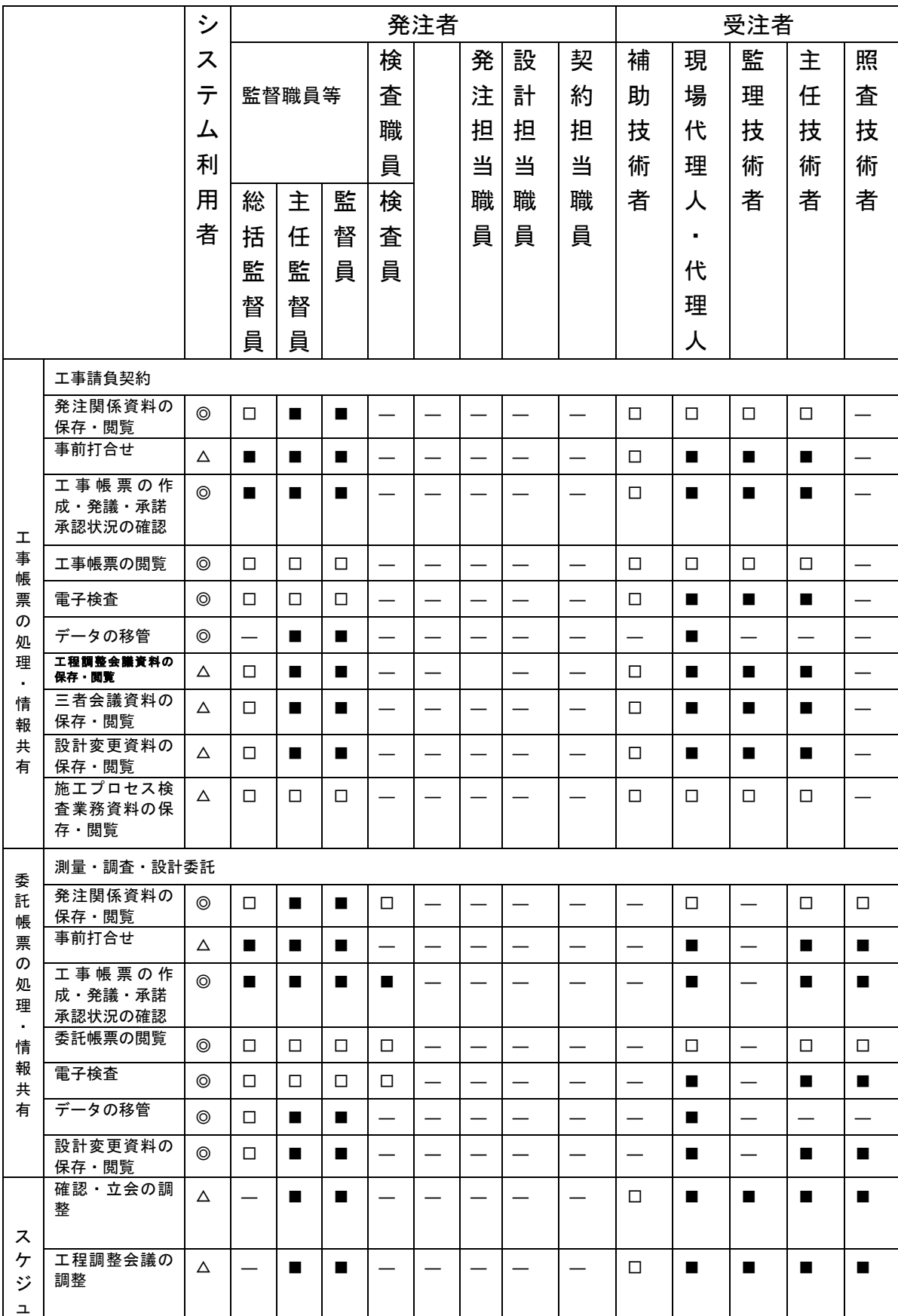

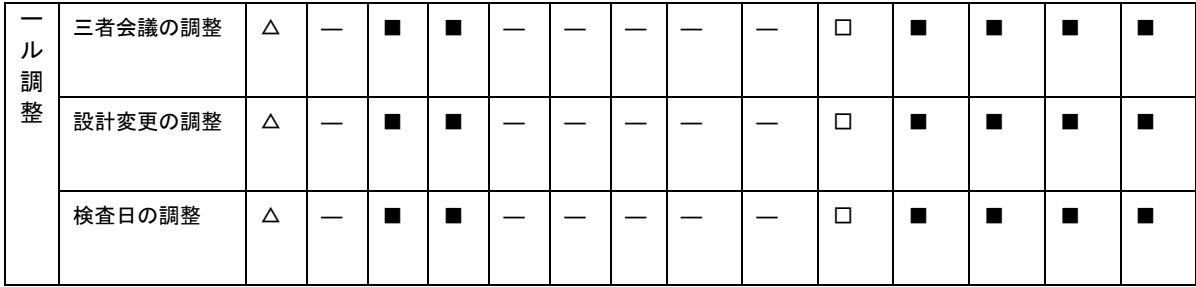

システム利用者

◎「必須項目」:情報共有システムを利用する工事で必ず実施する項目

△「任意項目」:個々の工事において利用を判断して実施する項目

システムの利用対象者

■「登録・変更・閲覧が可能」: 電子データを登録・変更・閲覧が可能

□「閲覧に限り可能」:電子データの閲覧に限り可能

-「対象外」:上記権限がない利用者

3. 監督における利用

情報共有システムは業務を支援し、受発注者間の対面時間(コミュニケーション)の 拡充や現場(臨場)の機会を多くするためのひとつの手段(道具)です。施工中に受発 注者間で授受する書類には、設計変更などの協議も含まれます。一般的に、協議を行う 場合は、協議内容の合意までに受発注者間で多くの打合せが必要な場合があります。

このために、現場(臨場)における目視や確認が必要な書類については、現場(臨場) や対面打合せ後、または、【ワークフロー機能】(事前打ち合わせ機能)を利用すること で施工管理の業務執行率の向上が期待できます。

- 3.1 帳票の処理【発議書類作成機能・ワークフロー機能】
	- ⑴ 発議資料の作成

⑶ 発議資料のとりまとめ

受注者または発注者が、情報共有システムで帳票の処理を行う場合、帳票(鑑)を 【発議書類作成機能】(帳票(鑑)作成機能)により作成します。情報共有システムで 作成可能な帳票(鑑)は、「工事・委託打合せ簿」です。なお、前述の帳票(鑑)以外 の作成は、【発議書類作成機能】(帳票(鑑)作成機能)が利用できます。鑑以外の帳 票は、情報共有システム以外で作成し、添付書類として取り扱ってもかまいません。 登録済みの帳票を再利用して新たな帳票を作成する場合には、【発議書類作成機能】

(発議書類再利用機能)が利用できます。(図 2 参照)

帳票(鑑)作成時に入力した打合せ簿の種類(「指示」「承諾」等)の内容を利用し て、電子納品要領の管理項目の作成を自動化し作業の効率化します。なお、工事・委 託打合せ簿について、項目別、細目別を作成する場合は手動で入力することになりま すが、検索などの作業が容易にできるようになります。

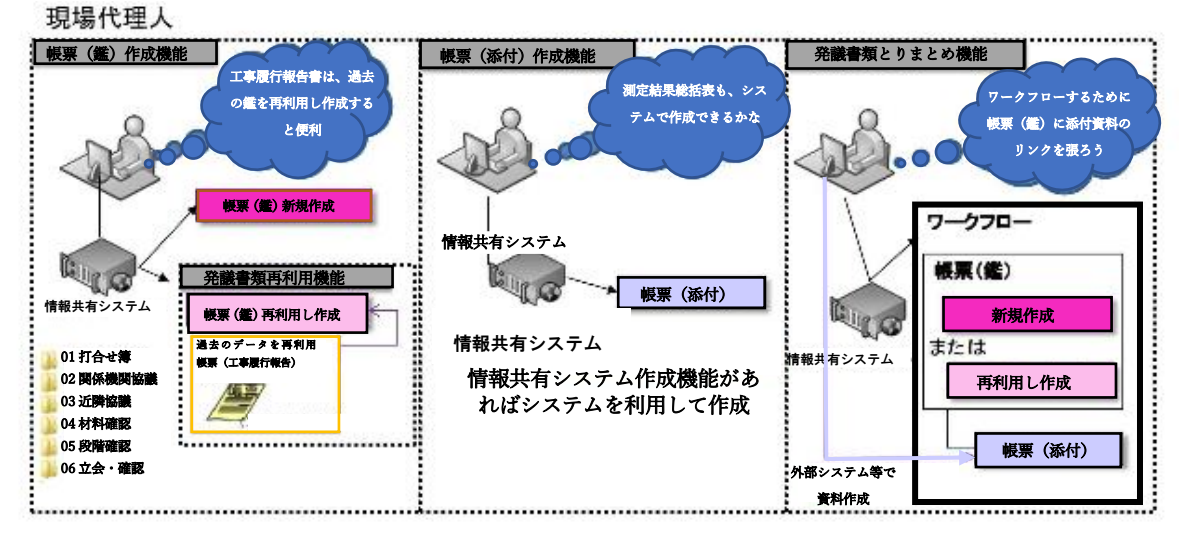

### 図 2 発議書類作成のイメージ

帳票の鑑を作成後、【発議書類作成機能】(発議書類とりまとめ機能)により、提出 する帳票やその他資料※3を発議書類単位でとりまとめます。

⑶ 発議

受注者または発注者は取りまとめた帳票を【ワークフロー機能】※4(発議・受付機能) により発議し、提出します。相手はその帳票に対して処理を行います。

【ワークフロー機能】により、受発注者間で帳票の処理状況が明確になります。な お、工事・委託打合せ簿(鑑)の処理は表 2 のとおりです。

|                     |         | 発議事項      | その他資料                      | 理<br>処   |
|---------------------|---------|-----------|----------------------------|----------|
| 帳                   | 受注者→発注者 | 協議        |                            | 承諾/回答/指示 |
| 票                   |         | 提出        | 施工計画書、担当技術者等               | 受理       |
| 鑑<br>$\blacksquare$ |         | 報告        | 品質、出来形、工程、改善、事故、苦情、<br>陳情等 | 受理       |
| 打                   |         | 通知        |                            | 受理       |
| 合                   |         | 承諾<br>(願) |                            | 承諾       |
| せ                   | 発注者→受注者 | 指示        | 作業指示、改善指示書、改善、命令書等         | 受理/報告    |
| 等                   |         | 通知        |                            | 受理       |
|                     |         | 協議        |                            | 受理       |
|                     |         | 提出        |                            | 受理       |

表 2 工事・委託打合せ簿における発議事項及びその処理

※3添付する電子データの容量は送受信速度や情報共有システム利用料に影響することから、適切な容 量で作成することが必要です。

※4発議した帳票を相手に提出し、その帳票に対して相手から受理・承諾・指示の処理を受ける機能、 相手の帳票の処理履歴及び現在の処理状況を確認できる機能です。

(4) 承諾・合議

発議書類による承認(中間承認、最終承認)、差し戻し、承認の保留を【ワークフロ ー機能】(承認・合議機能)で行います。承諾・合議にあたり、所見などをコメントと して登録することができます。また、ワークフロー段階で添付資料の差替えをする場 合には【ワークフロー機能】(承認・合議機能)を利用します。

担当する全ての工事・委託書類の決裁状況の確認方法として、発議書類を帳票種別、 発議事項、日付等により検索し、工事・委託名、内容(タイトル)、承認状況、閲覧状 況、回答希望日、受理日付、回答予定日、回答日時等が確認できます。決裁完了後に、 単純な書類の入力ミス等がある場合には、情報共有システムの【発議書類確認機能(権 限者機能)】を利用して訂正又は削除することができます。これらの履歴はダウンロー ド等で入手することができます。

なお、受注者が発注者に確認や立会を求める場合、発注者の予定は、情報共有シス テムの【スケジュール管理機能】により調整することが可能です。また、【発議書類作 成機能】(帳票スケジュールデータ連携機能)がある場合は、入力したスケジュール情 報から帳票が作成可能になることから、更なる業務の効率化が期待できます。帳票の 処理を利用した場合の効果は以下のとおりです。

① 移動時間の削減(システム活用のメリット)

通常、受託者は工事・委託現場から離れた発注者の本社や事務所へ帳票を持ち込み 提出し、発注者の決裁完了後に再度帳票を受け取りに行きます。このため、現場が遠 いほど受注者が移動に割く業務時間は多くなります。情報共有システムを利用すると 受注者は移動することなくいつでもインターネット経由で帳票の提出が可能となり、 帳票の処理に要した受注者の移動時間は全て削減されます。その結果、生産性向上の サイクルが期待できます。(図 3 参照)

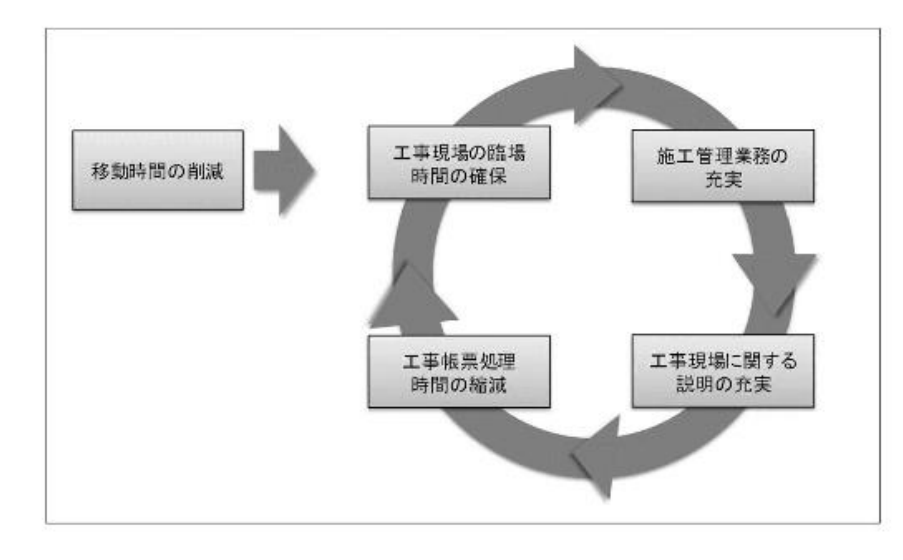

図 3 移動時間の短縮による生産性向上のサイクル

② 帳票の処理の多様化

情報共有システムを利用することで、受発注者の働き方改革による自宅勤務や相手 方が事務所等に不在の場合等、外からいつでも帳票の処理が可能になります。

例えば、携帯電話やモバイル端末(タッチパネル式のタブレット端末、スマートフ ォン、モバイルパソコンなど)から 情報共有システムを利用する環境が整えば受発 注者は出張先や別の工事現場などから、工事帳票の処理の処理がいつでもどこでも可 能となります。

また、発注者が工事目的物を現場で確認し、その場で工事帳票の処理が可能になり ます。(図 4 参照)

さらに、受発注者間での打合せの場で工事帳票を処理することが可能となります。 なお、外部でモバイル端末を使用して工事帳票の閲覧や処理を行う場合は、第三者に その情報を見られないように注意し、併せてネットワークセキュリティ対策が必要で す。

なお、表 3 については、情報共有システムで作成可能の可否及び書類と決裁区分を 表しています。契約の区分を確認して決裁処理をしてください。

帳票は、契約の種類により参考 1・参考 2 を定めています。なお、記載例は、サン プル帳票 参考 3・参考 4 を参考にしてください。

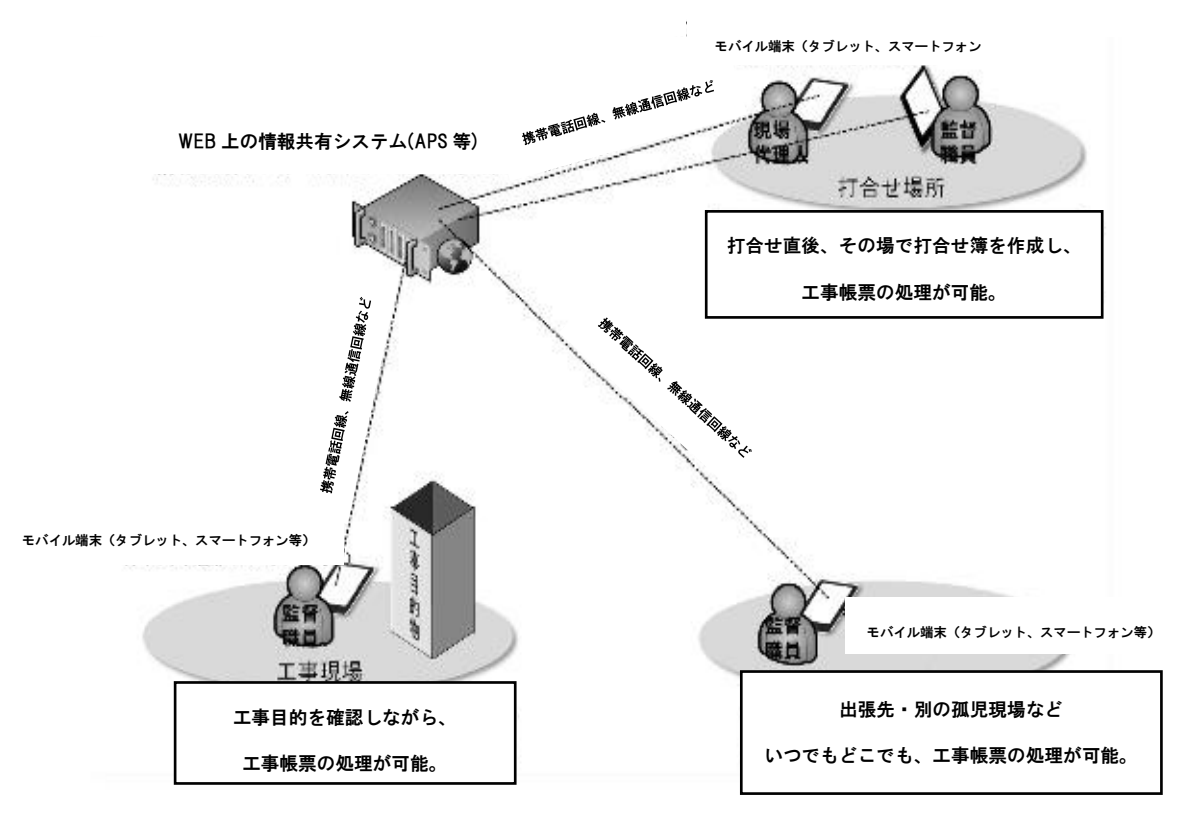

図 4 工事帳票の処理の多様化のイメージ

3.2 帳票の発議前に打合せが必要な場合の利用方法

設計変更などの協議の場合は、協議内容の合意までに受発注者間で多くの打合せが必要 な場合があります。(図 5 参照)

打合せ段階においては、【ワークフロー機能】(事前打合せ機能)を利用して打合せ資料 を事前に送付し、打合せの充実を図ります。また、事前打合せを【ワークフロー機能】(事 前打合せ機能)を利用して行った場合には、(ワンデーレスポンス支援機能)により、担当 する工事・委託全ての回答処理状況を一覧で確認することができます。さらに、事前打合 せ資料に対する説明などをコメントとして登録することもできます。なお、事前打ち合わ せ段階と決裁段階は【ワークフロー機能】では、区別して表示されます。

受発注者間の合意した後、【ワークフロー機能】(発議・受付機能)により受注者が帳票 を発議し、発注者の決裁完了後に【書類管理機能】により帳票を整理します。その際の、 情報共有システムで作成可能な工事・委託書類と決裁区分【受発注者発議書類】を取り決 め、スムーズな決裁処理を図ります。(表 3 参照,参考 1,2,3,4)

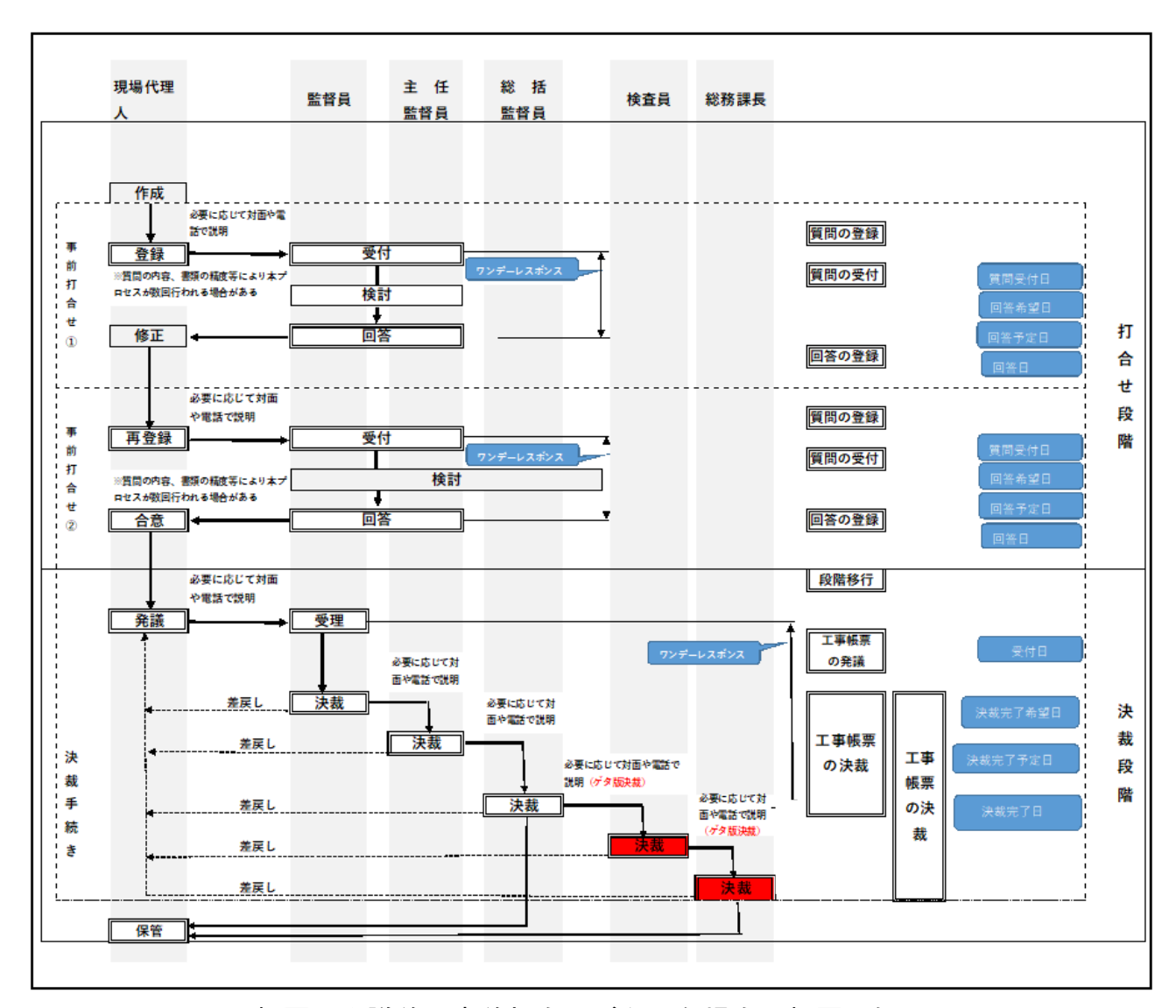

図 5 帳票の発議前に事前打合せが必要な場合の帳票の処理

※ 事前打合せ段階での紙を利用した対面による打合せを妨げるものではありません。 ※ 受託者の代表者印で提出される書類については、原本を発注者に紙で提出するとと もに、PDF にして電子決裁を行う。発注者は、決裁完了後に帳票をプリントアウトし、 原本と一緒に原議に綴るものとする。ただし、道路部以外への決裁を伴うものについ ては、部内までの電子決裁をプリントアウトとし、ゲタ版にて決裁を行うものとする。

## 表 3 情報共有システムで作成可能の可否及び書類と決裁区分【受発注者発議書類】

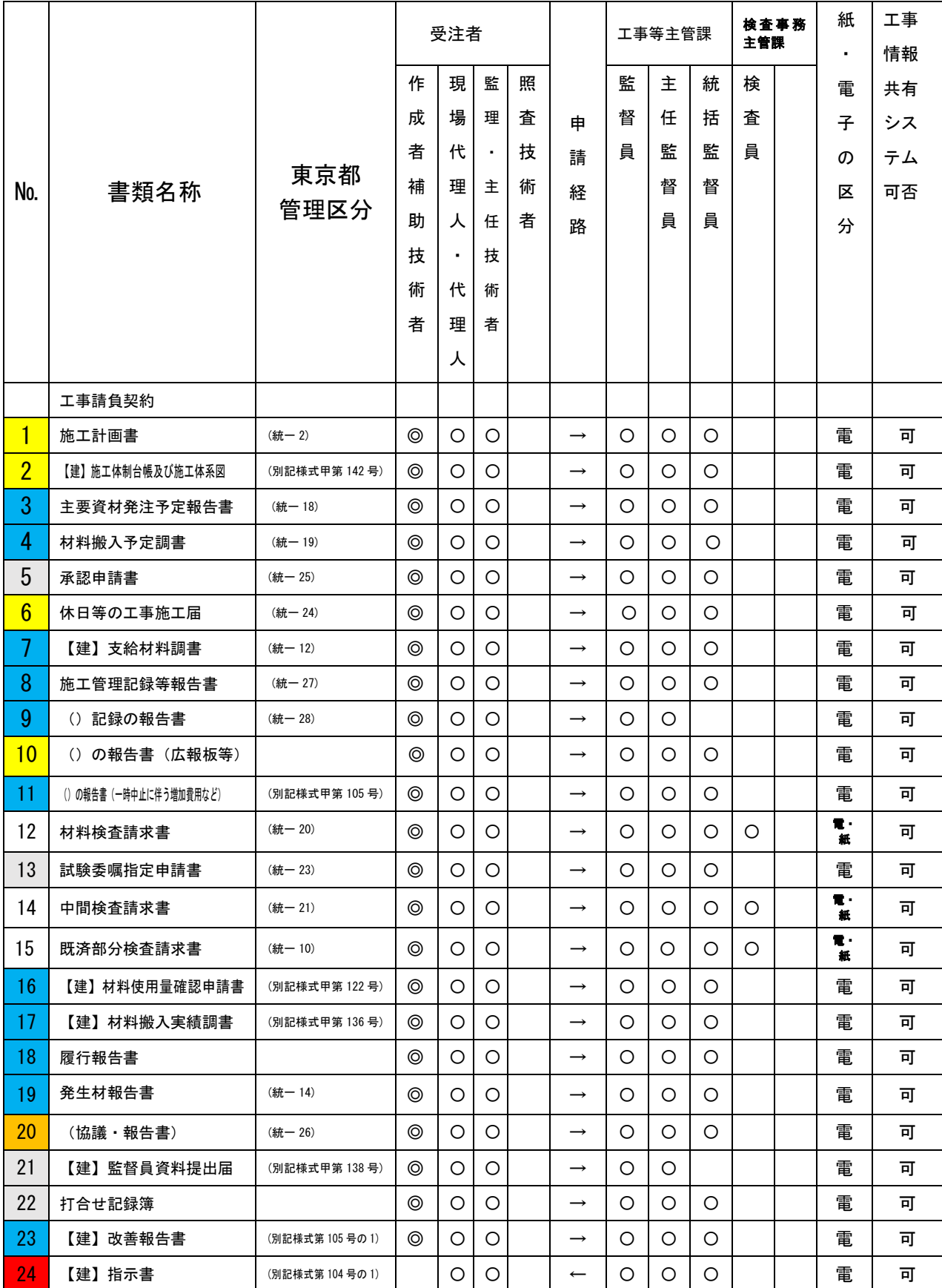

| 25 | 【建】承諾書                     | (別記様式第103号)   |                | $\circ$ | O          |         | $\leftarrow$      | $\circ$    | O       | $\circ$ |         | 電 | 可 |
|----|----------------------------|---------------|----------------|---------|------------|---------|-------------------|------------|---------|---------|---------|---|---|
| 26 | 【建】改善指示書                   | (別記様式甲第104号)  |                | O       | O          |         | $\leftarrow$      | Ο          | O       | O       |         | 電 | 可 |
| 27 | 【建】改善命令書                   | (別記様式第104号の3) |                | $\circ$ | $\circ$    |         | $\leftarrow$      | Ο          | O       | O       |         | 電 | 可 |
| 28 | 工事着手届                      | (統一 1)        | ⊚              | $\circ$ | $\circ$    |         | $\longrightarrow$ | O          | $\circ$ | O       |         | 雷 | 可 |
| 29 | 現場代理人及び主任技術<br>者等通知書       | (統一2)         | ⊚              | O       | O          |         | $\longrightarrow$ | Ο          | O       | O       |         | 雷 | 可 |
| 30 | 下請負届                       | (統一8)         | $\circledcirc$ | $\circ$ | $\circ$    |         | $\longrightarrow$ | Ο          | $\circ$ | O       |         | 電 | 可 |
| 31 | ┌請求・通知<br>書<br>報告・協議       | (統一 16)       | ⊚              | $\circ$ | $\circ$    |         | $\rightarrow$     | O          | $\circ$ | $\circ$ |         | 雷 | 可 |
| 32 | 事故報告書                      | (別記様式甲第129号)  | ⊚              | O       | O          |         | $\longrightarrow$ | Ο          | O       | O       |         | 雷 | 可 |
| 33 | 個人情報及び情報セキュ<br>リティ等に関する報告書 | (参考様式)        | ⊚              | O       | O          |         | $\longrightarrow$ | Ο          | O       | O       |         | 電 | 可 |
| 34 | 工事完了届                      | (統一 29)       | ⊚              | O       | O          |         | $\rightarrow$     | Ο          | O       | O       |         | 雷 | 可 |
|    | 測量・調査・設計委託                 |               |                |         |            |         |                   |            |         |         |         |   |   |
| 48 | 委託着手届                      | (統一 31)       | ⊚              | O       | $\circ$    | O       | $\longrightarrow$ | O          | O       | O       |         | 電 | 可 |
| 49 | 代理人及び主任技術者等<br>通知書         | (統一 32)       | ⊚              | $\circ$ | O          | O       | $\longrightarrow$ | O          | O       | O       |         | 雷 | 可 |
| 50 | 代理人、主任技術者及び照<br>査技術者通知書    | (別記様式第2号の2)   | ⊚              | $\circ$ | $\circ$    | O       | $\longrightarrow$ | O          | O       | $\circ$ |         | 雷 | 可 |
| 51 | 設計業務計画書                    | (別記様式乙第117号)  | ⊚              | $\circ$ | $\circ$    | O       | $\longrightarrow$ | O          | O       | O       |         | 電 | 可 |
| 52 | 個人情報及び情報セキュ<br>リティ等に関する報告書 | (参考様式)        | ⊚              | $\circ$ | O          | O       | $\longrightarrow$ | Ο          | O       | O       |         | 雷 | 可 |
| 53 | 再委託届                       | (別記様式乙第118号)  | ⊚              | O       | O          | O       | $\longrightarrow$ | Ο          | O       | O       |         | 電 | 可 |
| 54 | 既済部分検査請求書                  | (統一 34)       | ⊚              | O       | $\circ$    | O       | $\longrightarrow$ | O          | $\circ$ | $\circ$ | $\circ$ | 電 | 可 |
| 55 | 委託完了届                      | (統一 36)       | ⊚              | $\circ$ | $\circ$    | O       | $\rightarrow$     | O          | $\circ$ | O       | $\circ$ | 雷 | 可 |
| 56 | 納品書                        | (別記様式乙第109号)  | ⊚              | $\circ$ | $\circ$    | O       | $\longrightarrow$ | O          | O       | O       |         | 雷 | 可 |
| 57 | ′協議<br>書<br>報告             | (別記様式乙第120号)  | ⊚              | $\circ$ | $\circ$    | O       | $\longrightarrow$ | O          | O       | O       |         | 雷 | 可 |
| 58 | 指示書                        | (別記様式第104号の1) |                | $\circ$ | $\bigcirc$ | $\circ$ | $\longleftarrow$  | $\bigcirc$ | $\circ$ | $\circ$ |         | 電 | 可 |
| 59 | 改善指示書                      | (別記様式第104号)   |                | O       | $\circ$    | $\circ$ | $\leftarrow$      | O          | $\circ$ | O       |         | 電 | 可 |
| 60 | 改善命令書                      | (別記様式第104号の3) |                | O       | O          | O       | $\leftarrow$      | O          | O       | O       |         | 電 | 可 |
| 61 | 改善報告書                      | (別記様式第105号の1) | ⊚              | O       | O          | O       | $\longrightarrow$ | O          | O       | O       |         | 電 | 可 |
|    | ※提出文書の分類                   | 指示<br>提出      |                |         | 報告         |         | 通知                |            | 承諾      |         | 協議      |   |   |

※注 代表者印入り書類は原本提出及び PDF にして電子決裁を行い、決裁完了後に帳票と原本を原議に 綴るものとする。ただし、道路部以外への決裁を伴うものについては、部内までの電子決裁をプリ ントアウトとし、ゲタ版にて決裁を行うものとし、決裁完了後に情報共有システム内のフォルダに 保存するものとする。

(参考1)工事帳票(鑑)(工事請負契約用) 帳票

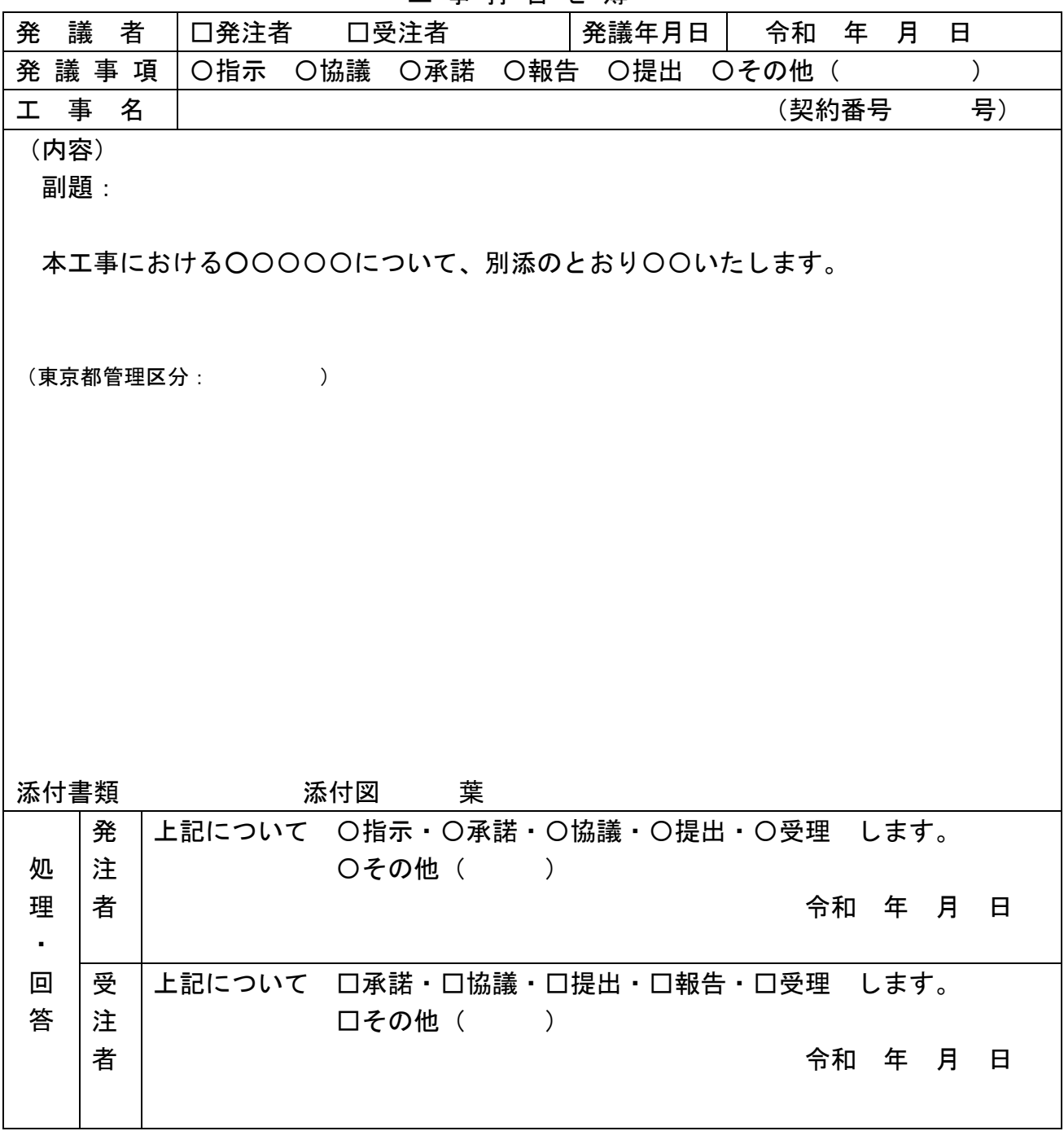

工 事 打 合 せ 簿

※ 該当する箇所を●又は■表示をする。

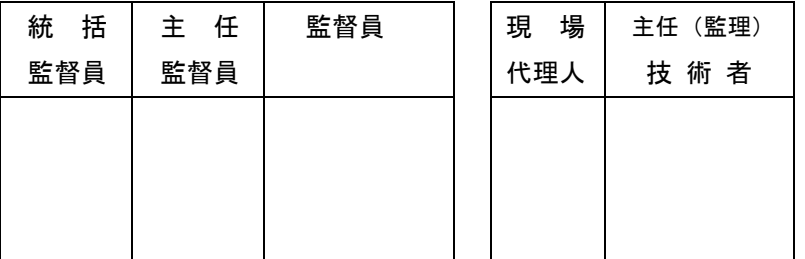

(参考 2) 委託帳票 (鑑) (測量·調査·設計等委託契約用) 帳票

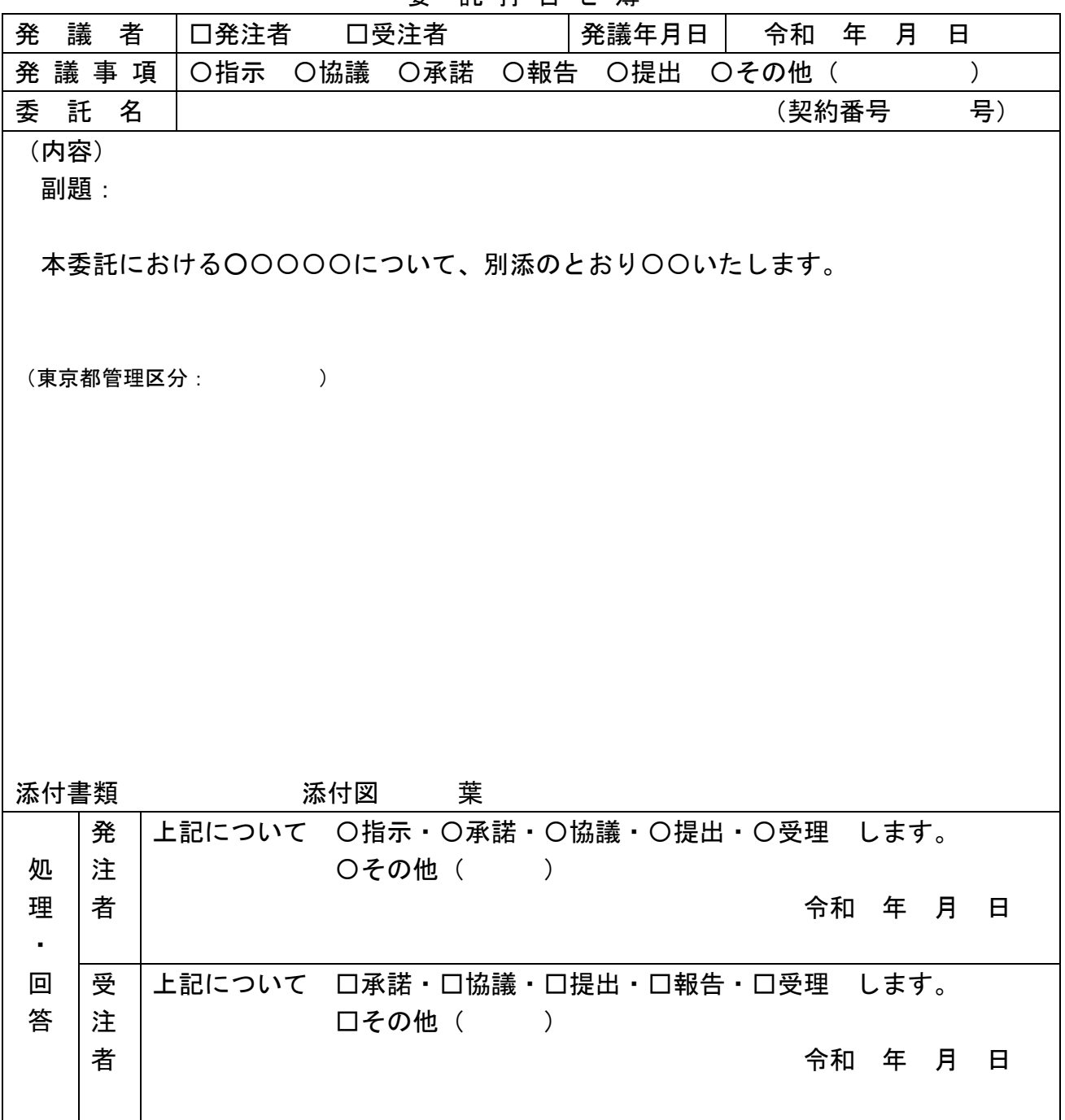

### 委 託 打 合 せ 簿

# ————————————————————<br>※ 該当する箇所を●又は■表示をする。

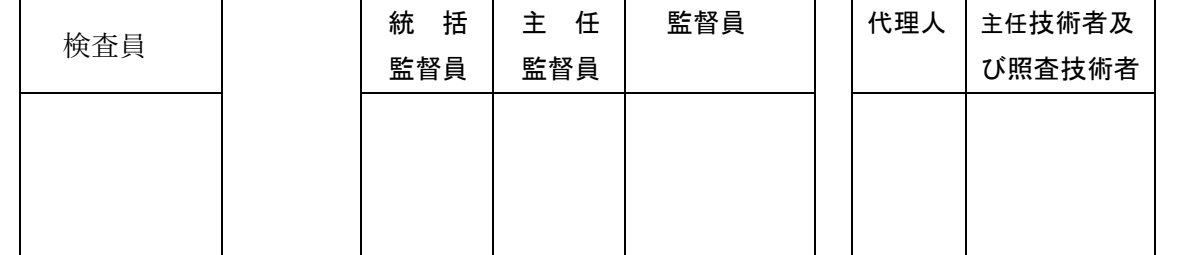

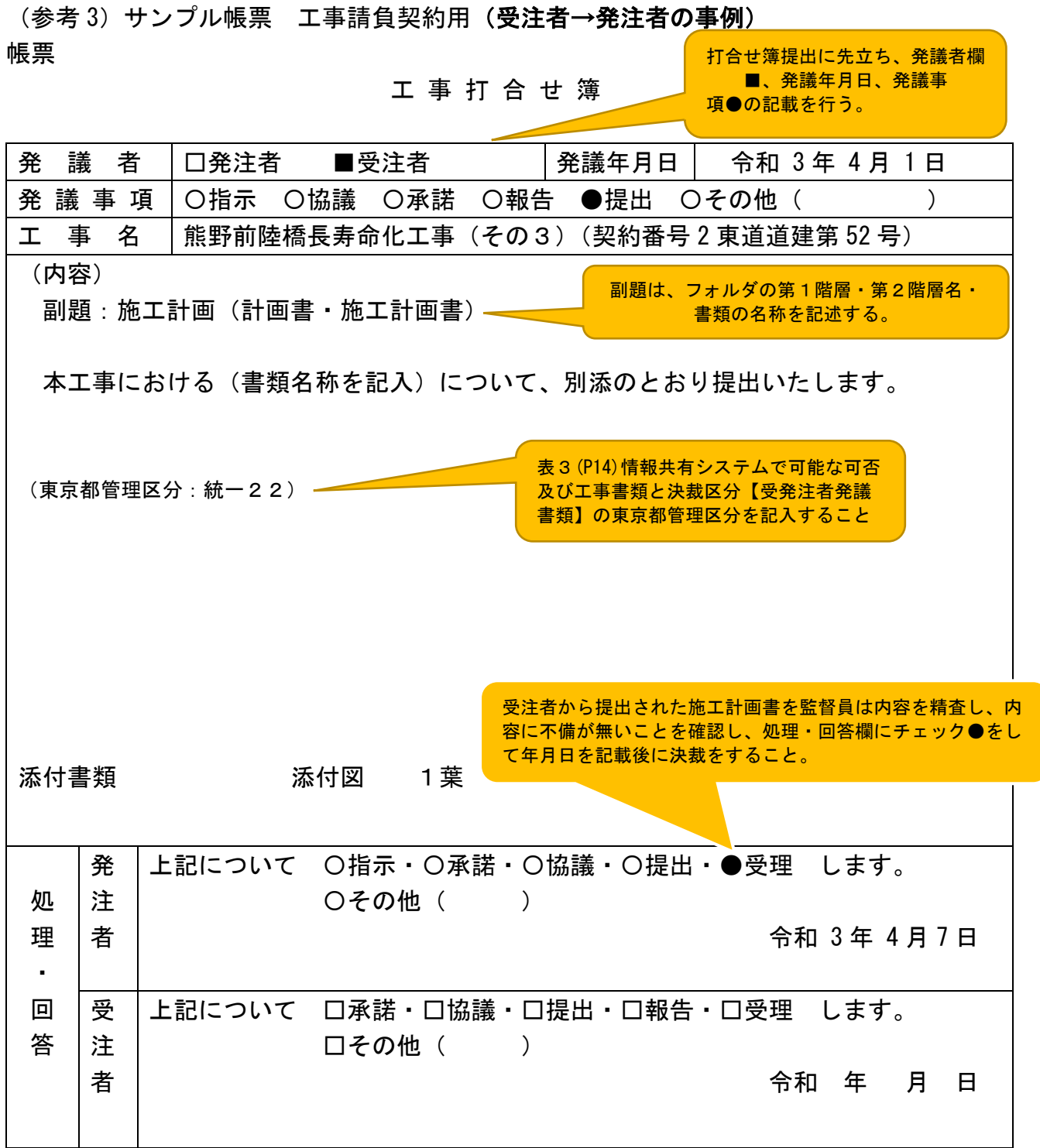

※ 該当する箇所を●又は■表示をする。

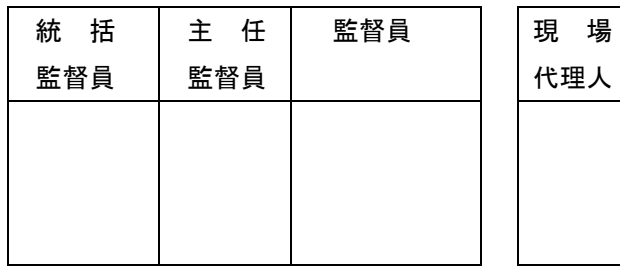

主任(監理) 技 術 者

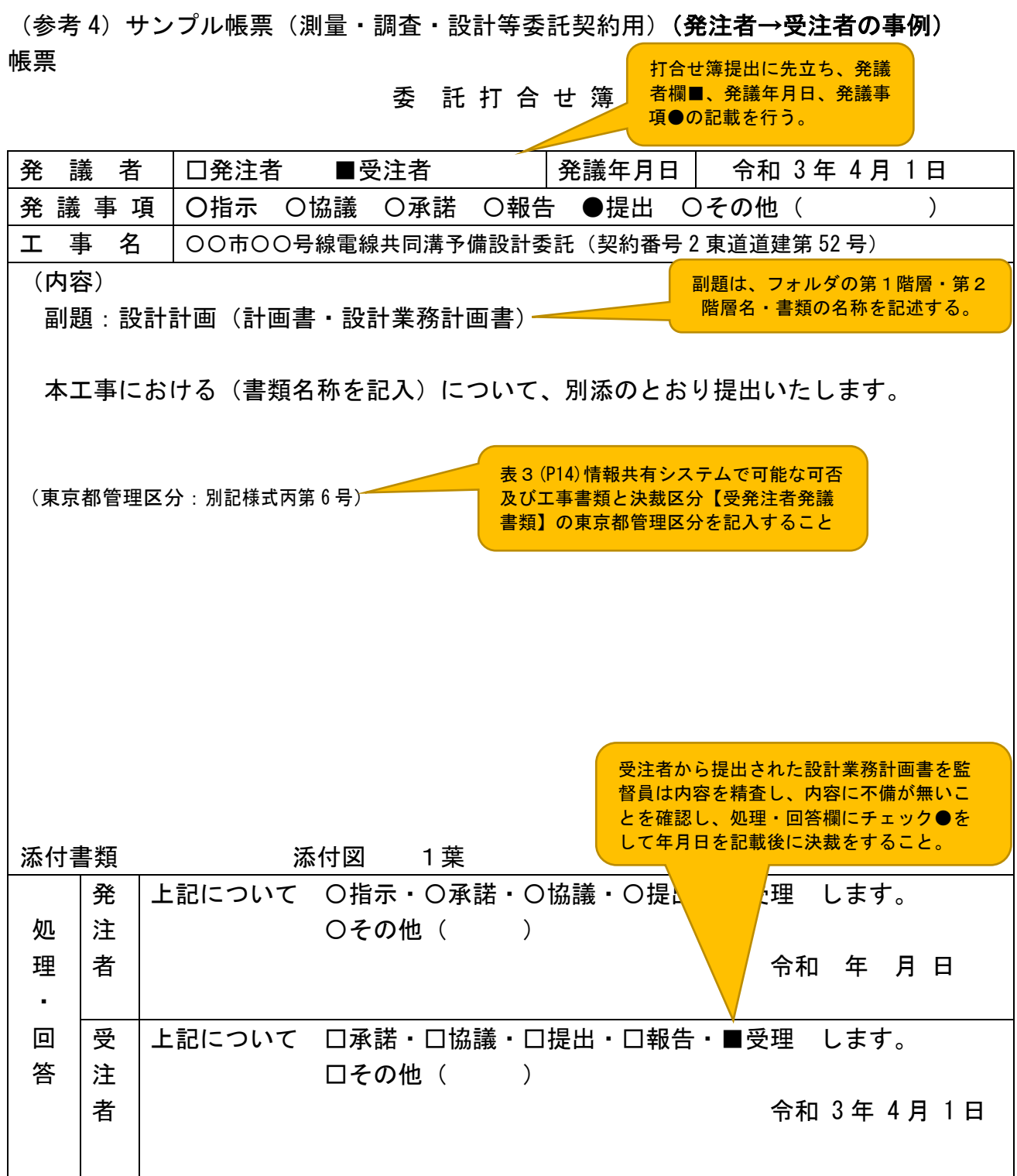

# ※ 該当する箇所を●又は■表示をする。

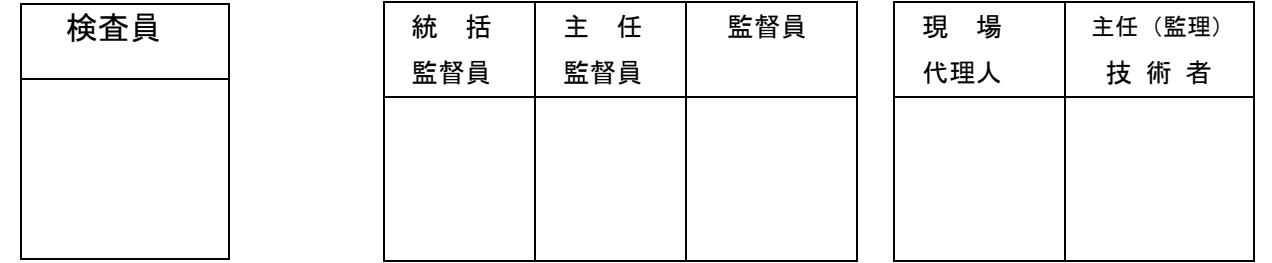

3.3 帳票の整理【書類管理機能】

【書類管理機能】は、書類をフォルダ分けして、体系的に管理することができます。【書 類管理機能】は、その用途に応じて、(共有書類管理機能)(発議書類管理機能)(未発議書 類管理機能)に区別されます。

(共有書類管理機能)は、工事・委託単位で受発注者が共有する調査・設計成果や前工 事の図面等の発議書類以外の書類をフォルダに登録し、登録された書類を検索、閲覧、フ ァイル出力する機能です。標準フォルダが初期設定されていますが、必要に応じて適宜フ ォルダを作成し、書類を登録することができます。

(発議書類管理機能)は、最終承認後の工事・委託書類をフォルダに登録し、登録され た書類を検索、閲覧、ファイル出力する機能です。書類の登録は【発議書類作成機能】で 帳票(鑑)の入力項目を利用して、自動にフォルダへ振分けや手動でのフォルダの振分け 登録します。

(未発議書類管理機能)は、作成中の書類を一時保管する為の機能です。情報共有シス テムでの書類を作成する作業で利用します。

⑴ 発注者への提出が必要な帳票

通常、受注者は発注者の決裁が完了した帳票の1部を発注者の本社や事務所から持ち 帰り、整理して保管します。情報共有システムの【書類管理機能】を利用すれば、【ワー クフロー機能】により決裁が完了した帳票を情報共有システムの各フォルダに保存して いくだけで済み、紙の帳票を整理する時間は不要になります。(図 6 参照)

受注者は、表 4・表 5・表 6 及び表 7 のとおり各フォルダに各帳票及びその他関係書 類を保存してください。(特記仕様書において提出が求められる表 4・表 5・表 6 及び表 7 に示された帳票などは、その内容から判断し、【書類管理機能】(共有書類管理機能) の適切なフォルダを作成し、保管してください。)

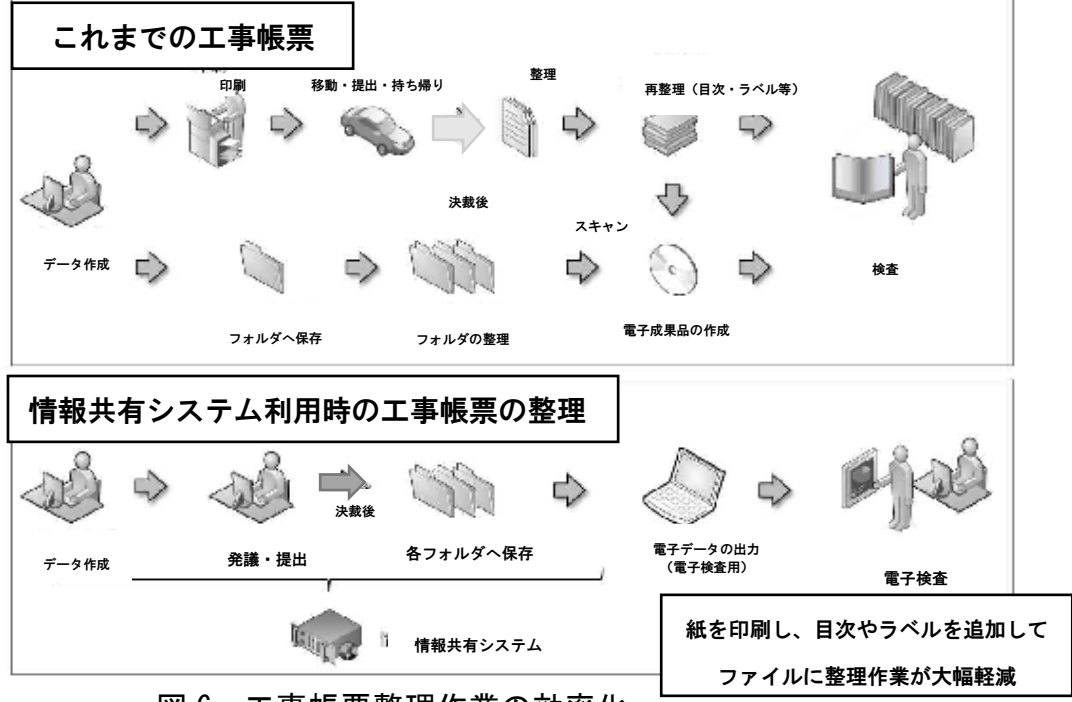

図 6 工事帳票整理作業の効率化

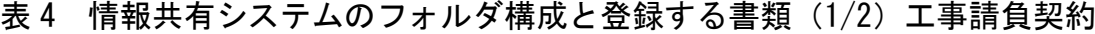

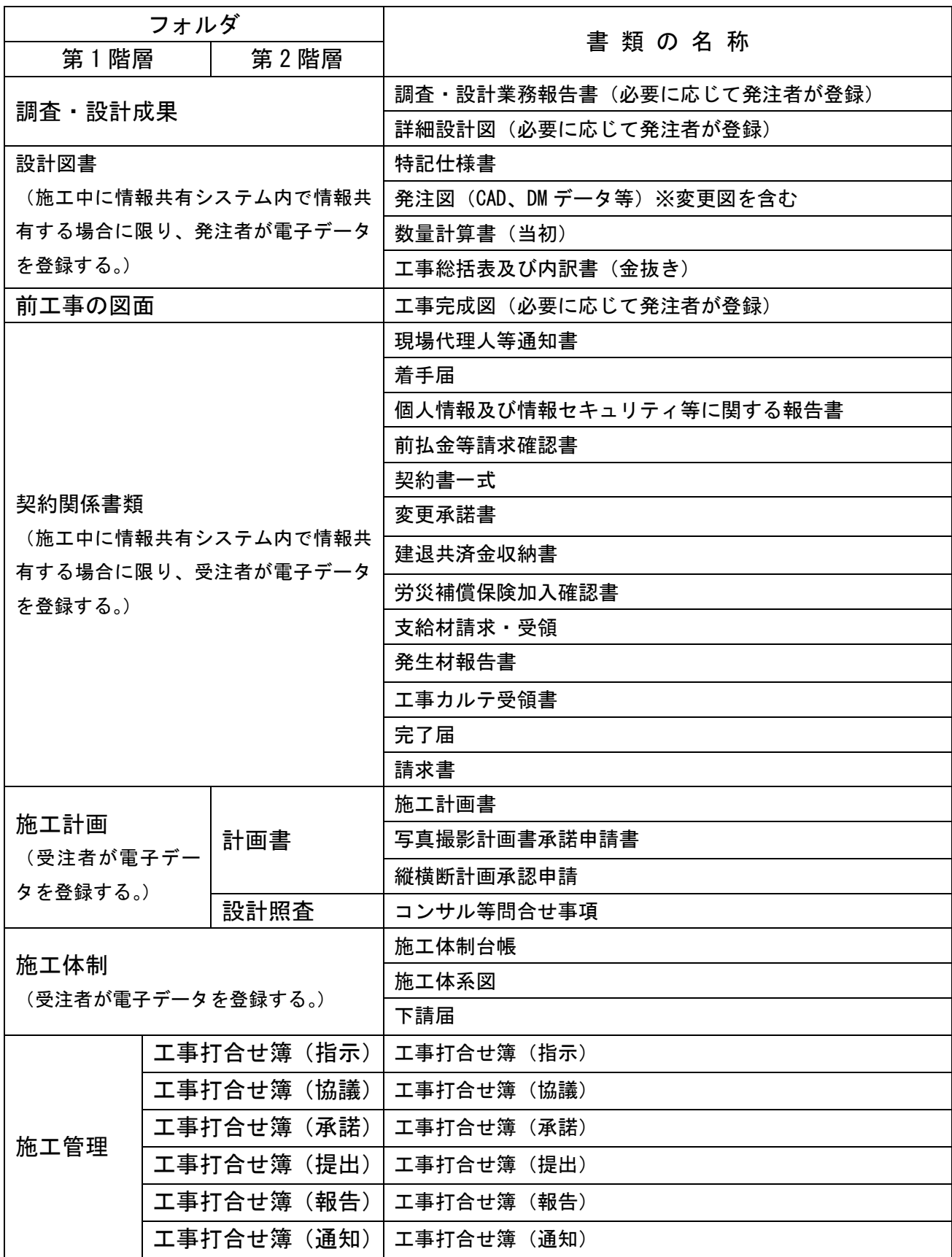

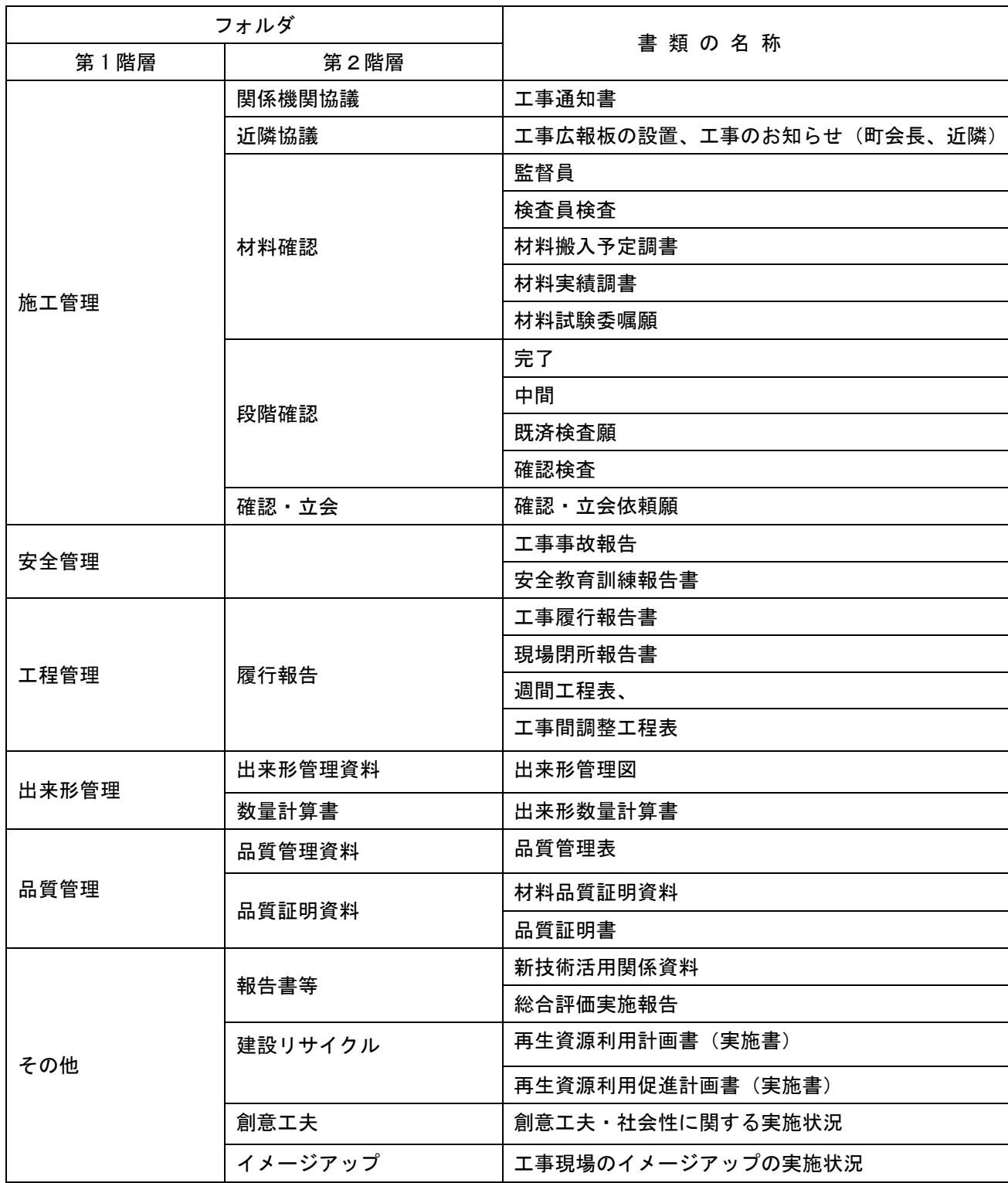

表 5 情報共有システムのフォルダ構成と登録する書類(2/2)工事請負契約

表 6 情報共有システムのフォルダ構成と登録する書類(1/2)(測量・調査・設計委託契約)

| フォルダ                   |  |                        | 書 類 の 名 称               |  |  |
|------------------------|--|------------------------|-------------------------|--|--|
| 第1階層                   |  | 第2階層                   |                         |  |  |
| 設計図書                   |  |                        | 特記仕様書                   |  |  |
|                        |  | (施工中に情報共有システム内で情報共有する場 | 発注図(CAD、DM データ等)※変更図を含む |  |  |
| 合に限り、発注者が電子データを登録する。)  |  |                        | 委託総括表及び内訳書(金抜き)         |  |  |
| 関連資料(図面等)              |  |                        | 前工事完成図(必要に応じて発注者が登録)    |  |  |
|                        |  |                        | 埋設物資料 (試掘・台帳等)          |  |  |
|                        |  |                        | 前委託資料(予備設計や詳細設計図)       |  |  |
|                        |  |                        | 地質調査資料                  |  |  |
|                        |  |                        | 測量成果                    |  |  |
|                        |  |                        | 代理人、主任技術者及び照査技術者等通知書    |  |  |
|                        |  |                        | 着手届                     |  |  |
|                        |  |                        | 個人情報及び情報セキュリティ等に関する報告書  |  |  |
|                        |  |                        | 身分証明書発行申請書              |  |  |
| 契約関係書類                 |  |                        | 再委託届                    |  |  |
|                        |  | (施工中に情報共有システム内で情報共     | 前払金等請求確認書               |  |  |
| を登録する。)                |  | 有する場合に限り、受注者が電子データ     | 契約書一式                   |  |  |
|                        |  |                        | 変更承諾書                   |  |  |
|                        |  |                        | 完了届                     |  |  |
|                        |  |                        | 納品書                     |  |  |
|                        |  |                        | 請求書                     |  |  |
| 設計業務計画書<br>(受注者が電子データを |  | 計画書                    | 業務計画書                   |  |  |
| 登録する。)                 |  |                        |                         |  |  |
|                        |  | 工事打合せ簿(指示)             | 工事打合せ簿(指示)              |  |  |
|                        |  | 工事打合せ簿(協議)             | 工事打合せ簿(協議)              |  |  |
| 施工管理                   |  | 工事打合せ簿(承諾)             | 工事打合せ簿 (承諾)             |  |  |
|                        |  | 工事打合せ簿(提出)             | 工事打合せ簿(提出)              |  |  |
|                        |  | 工事打合せ簿(報告)             | 工事打合せ簿(報告)              |  |  |
|                        |  | 工事打合せ簿(通知)             | 工事打合せ簿(通知)              |  |  |

表 7 情報共有システムのフォルダ構成と登録する書類(2/2)(測量・調査・設計)

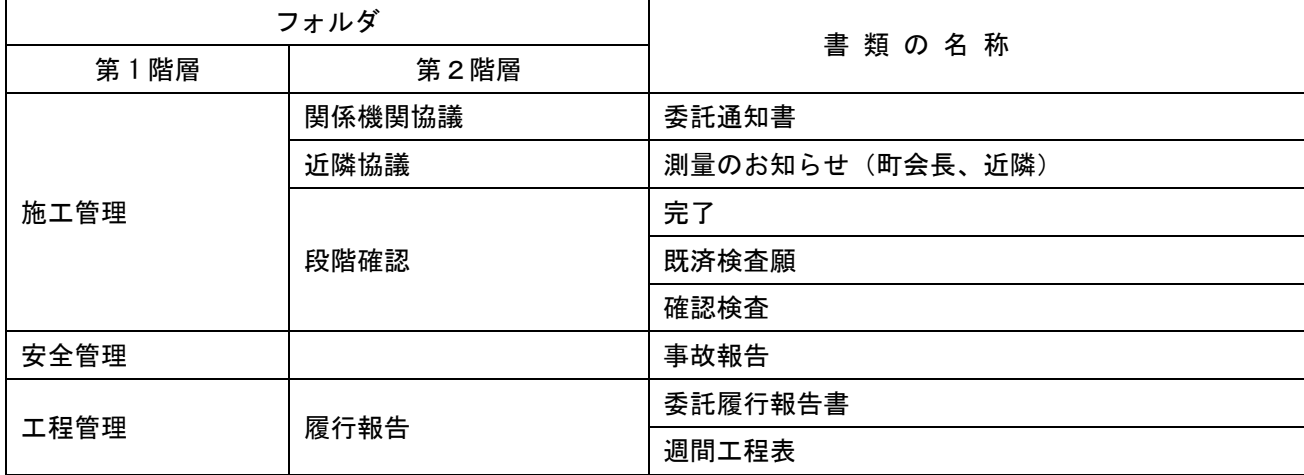

⑵ 原本が紙の書類の取り扱い

品質管理証明書、カタログ、見本など、受注者が第三者から受け取った紙の書類、ま たは、監督員へ提出する紙の書類があります。このような原本が紙の書類については、 以下のとおり取り扱ってください。

① 紙の原本の写しを提出する場合

書類の一元化及び情報共有の必要性から、受注者が紙の書類をスキャニングし、情報 共有システムにより発注者へ提出します

(例)官公庁等への届出・許可等の写し

② 紙の原本を提出する場合

紙の原本を提出する場合は、情報共有システムにより提出ができないことから、紙の 書類を発注者へ提出し、原本を PDF 化して帳票の添付書類として電子決裁を行ってく ださい。なお、原本は、帳票の決裁完了後にプリントアウトし原本と一緒に原議に綴っ てください。

(例)監督員経由発注者へ提出する契約関係書類(現場代理人等通知書、完了届、請求 書など)

⑶ 発注者が提出を求める書類の取り扱い

受注者は、【掲示板機能】、電子メール、紙の印刷物など、発注者の認める手段で発注 者から請求された書類を提出してください。

3.4 検査書類の整理【書類管理機能】(発議書類管理機能)

通常、受注者は、検査を受検するため事前に発注者の決裁が完了した紙の帳票を何十冊 ものファイルに再整理しますが、情報共有システムの【書類管理機能】(発議書類管理機 能)を利用することにより、受注者は施工中から表 4・表 5・表 6 及び表 7 で定める検査 時に必要なフォルダ構成で帳票を随時保存していくことで、検査前の帳票の整理に要する 時間を大幅に削減することができます。

オフラインで検査する場合には、【書類等入出力機能】を利用することで、【書類管理機 能】(発議書類管理機能)で登録

した工事・委託書類等から、外部媒体にフォルダ構成を保持したままファイルを出力す ることができます。

3.5 スケジュール調整【スケジュール管理機能】

通常、発注者は、複数の工事・委託を担当していることから、受注者は自ら担当する工 事以外の発注者の予定を把握することは困難です。また、工事監督支援業務を行う現場技 術者の予定の把握も同様です。

このため、受注者は発注者の予定を工程調整会議、電話または電子メールで予定を確認 し合い決定しています。(電子メールを原則とする。)

情報共有システムの【スケジュール管理機能】を利用すれば、発注者の予定が一元化さ れているので、各工事・委託を担当する受注者は、関係者の空いている時間を抽出するこ とができ、発注者による段階確認や臨時の会議開催などの予定を計画し、決定することが 可能です。これにより、日程調整事務の効率化が可能です。(図 7 参照)

なお、受発注者は、関係者のスケジュール共有のために別のスケジュール管理ソフトを 利用している場合があります。このような場合も、受発注者が情報共有システムに自分の 予定を記入することにより、情報共有システムを利用する全ての工事・委託において業務 が効率化することから、受発注者ともに自分の予定の入力に努めてください。

発注者は、同一の情報共有システムを使用することにより、担当する複数の工事・委託 に対して監督職員が登録したスケジュールを一括した表示で確認ができ、情報共有システ ムでのスケジュール管理ができます。

更に、【スケジュール管理機能】(対グループウェア)(望ましい機能)を利用すると、グ ループウェアから出力したスケジュールデータ(国際標準フォーマット形式)を情報共有 システムに取り込み、個人のスケジュールとして登録することができます。

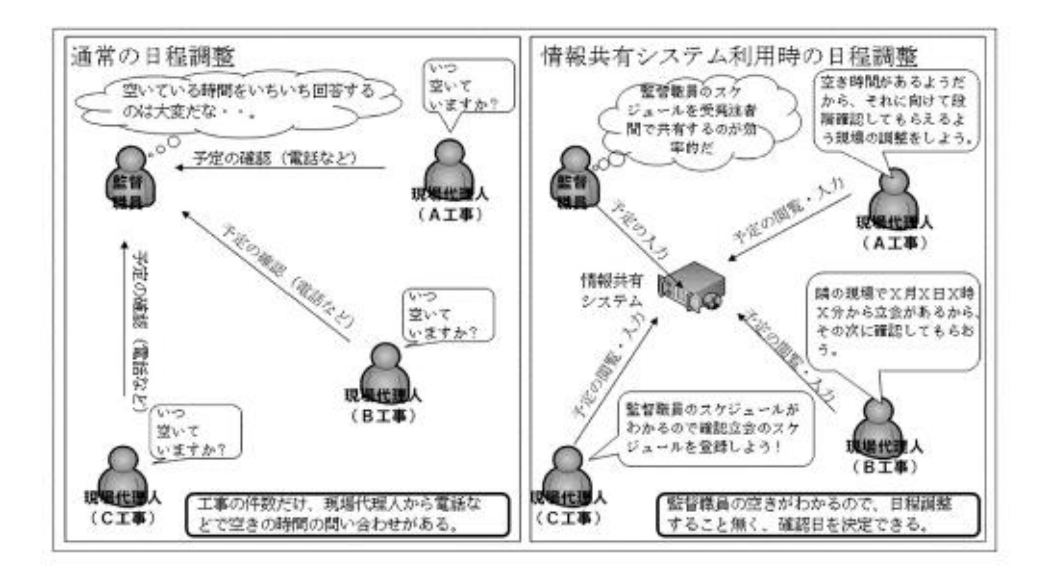

図 7 日程調整事務の効率化(段階確認日などの臨時確認の場合)

4. 検査における利用

検査(完了検査、既済部分検査、中間検査、清算検査、材料検査)においては、情報共 有システムで処理した帳票やデジタルカメラで撮影した工事写真等は紙に出力せずに、電 子データを利用した検査(電子検査)を原則とします。(図 8 参照)

また、工事・委託書類の電子データは大容量であることが多く、現状の通信環境におい ては円滑な表示に支障があることから、情報共有システムから出力した電子データを利用 した、オフライン※5で電子検査を原則とします。なお、情報共有システムとの通信環境が 良好で検査時に素早い表示が可能であれば、オンラインでの電子検査も実施できます。

※<sup>5</sup> オフラインの電子検査:情報共有システムで処理した帳票等の電子データを電子検査用パソコンに出力し て行う電子検査打合せ簿の一覧表等は情報共有システムから出力し、必要に応じて加工して利用します。

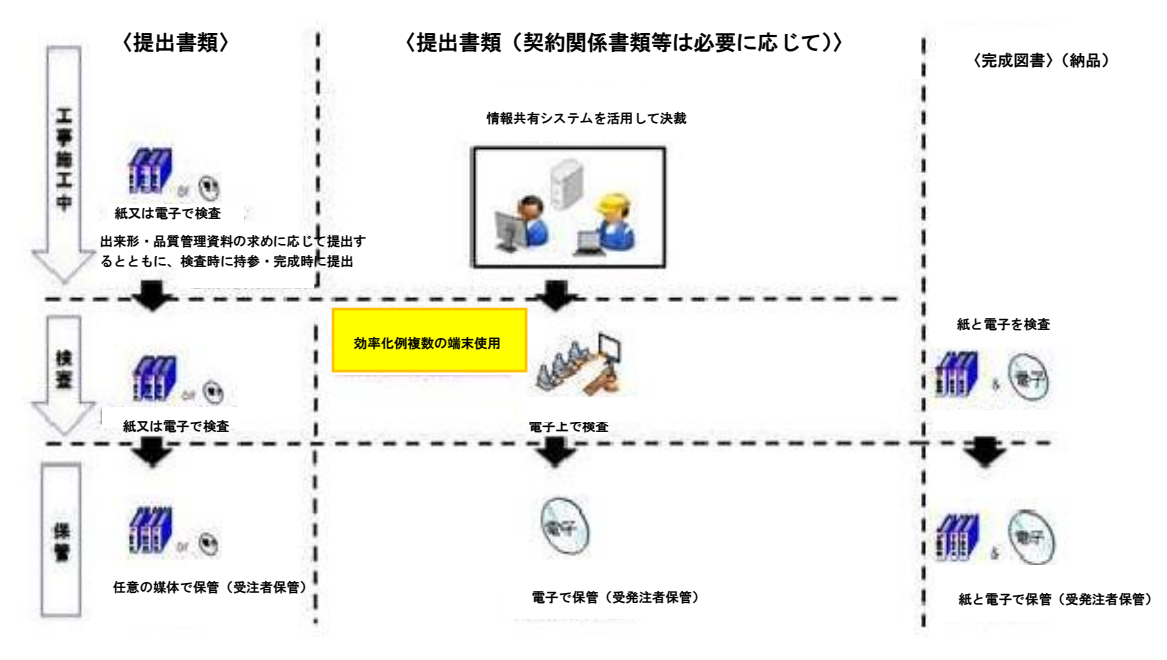

図 8 情報共有システムを利用した電子検査の流れ

- 4.1 書面検査(電子検査)
	- ⑴ 準備
		- ① 書類(電子)の準備

書面検査時に検査職員が確認する書類は、受注者が工事施工の各段階で作成した書 類であり、支払請求に必要な契約関係書類(請求書など)を除いて新たな書類作成は 不用です。

オンラインで電子検査を実施する場合には、【工事書類等入出力機能】を利用する ことで、【書類管理機能】(発議書類管理機能)で登録した書類から、外部媒体にフォ ルダ構成を保持したままファイルを出力することができます。なお、工事写真につい ては、別途検査用パソコンに格納してください。

情報共有システムの【書類管理機能】により、表 4・表 5・表 6 及び表 7 で定める 検査時に必要なフォルダ構成で整理済みであることから、受注者の検査準備時間が大 幅に削減できます。さらに、紙・電子を区別した検査書類一覧表(表 10、表 11 参照) を作成し、保存形式を明記しておくことで電子検査を円滑に進めることができます。

| 番号 |                | 目<br>項 | 提出書類名        | 形式 | 備考 |  |  |  |
|----|----------------|--------|--------------|----|----|--|--|--|
|    |                |        | 施工計画書        | 電子 |    |  |  |  |
|    | $\overline{2}$ | 施工計画書  | 設計照査         | 電子 |    |  |  |  |
|    | 3              |        | 工事写真撮影計画書    | 電子 |    |  |  |  |
|    |                | 施工体制   | 施工体制台帳       | 電子 |    |  |  |  |
| 3  |                |        | 土・休日・夜間作業届   | 電子 |    |  |  |  |
| 4  |                | 工事打合せ簿 | 工事打合簿(指示・通知) | 電子 |    |  |  |  |

表 10 検査書類一覧表(例)請負契約

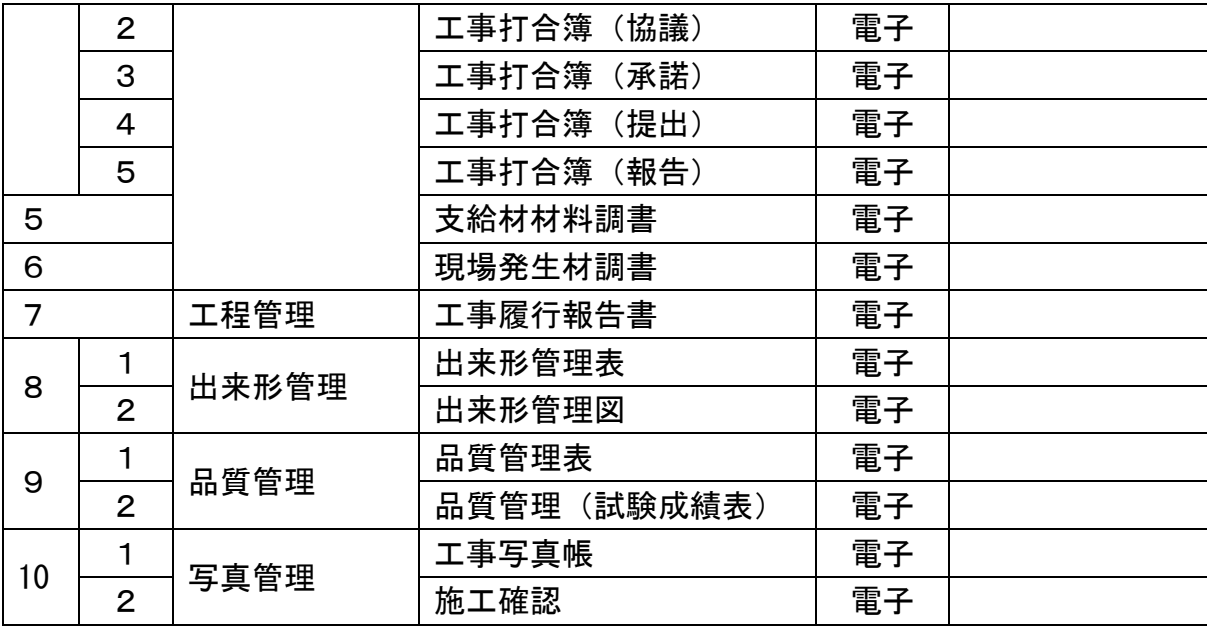

表 11 検査書類一覧表(例) 測量・調査・設計契約

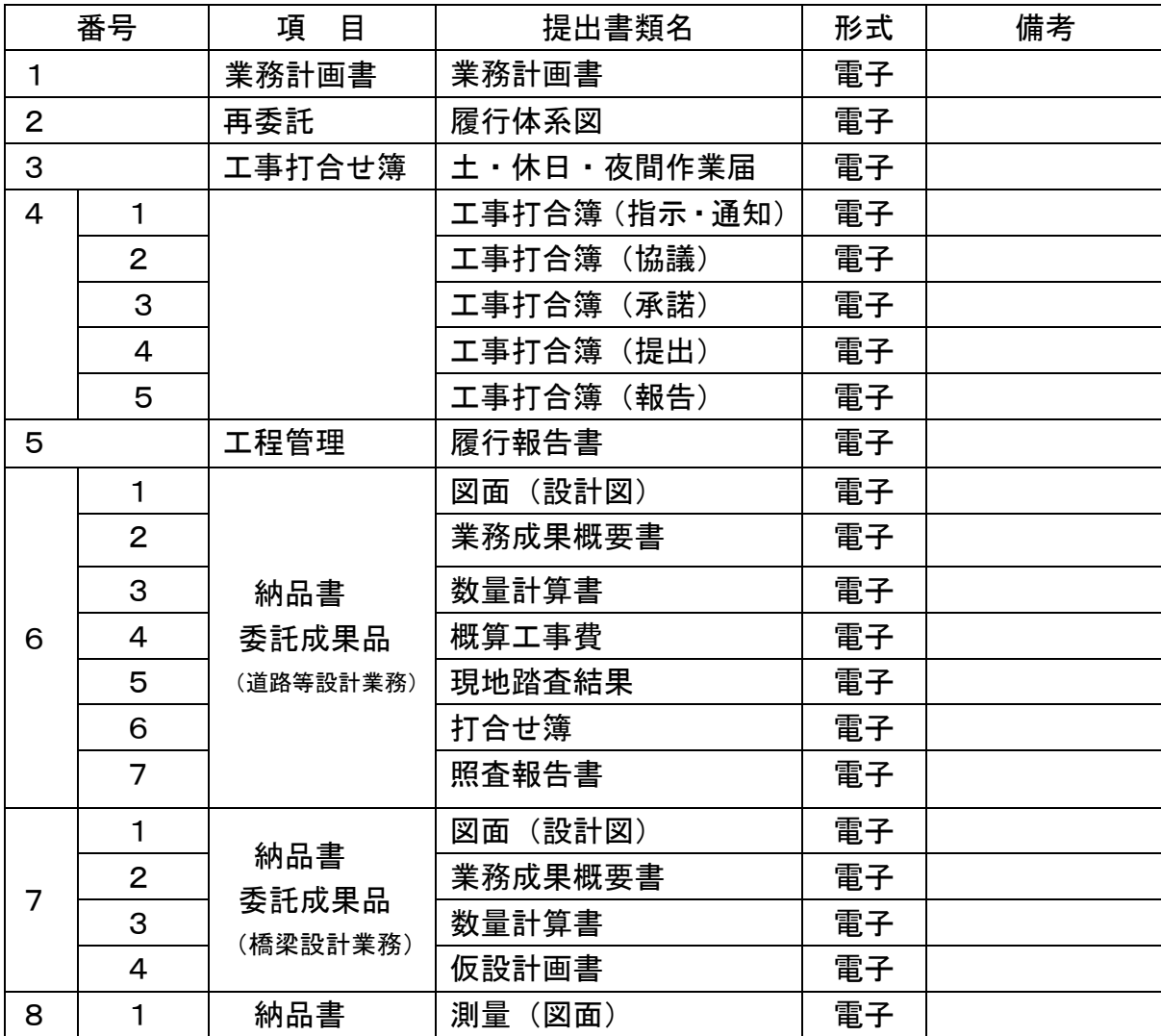

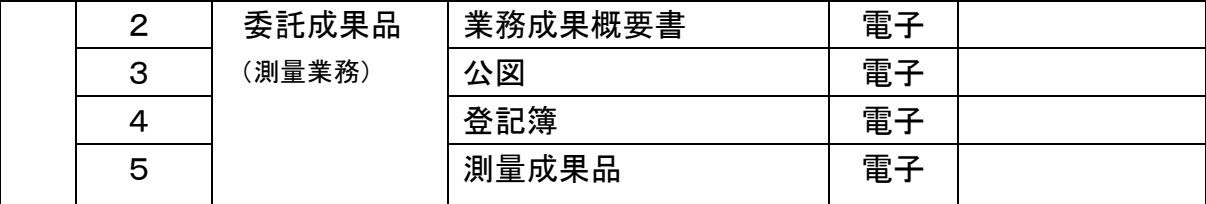

② 機器の準備

ⅰ パソコン

電子決裁に必要なパソコンは、原則として受注者が用意します。ただし、発注者 の LAN を利用してオンラインの電子検査を行う場合は、セキュリティ上の観点から 発注者がパソコンを用意します。

受注者は、「帳票表示用」に加え、「工事写真・図面表示用」等に複数のモニタを 用意し交互に表示することでファイル検索時間等の短縮が可能です。

スクリーンセーバーを停止することや頻繁に閲覧する帳票をタスクバー化するな ど、円滑な電子検査の進行に必要な準備に努めてください。

ii プロジェクタ・スクリーン

電子検査において、プロジェクタ及びスクリーンの用意は必須ではありませんが、 用意する場合は、原則として受注者が用意し、以下の点に留意してください。

検査職員や現場代理人以外に複数の関係者が書類等を確認する場合に使用するプ ロジェクタは、書類の視認性が確保できる解像度が必要です。また、検査中は、ス クリーンに投影された書類の確認と同時に紙の書類の確認も必要になりますから、 一般的に照明を落とさずにプロジェクタの投影スクリーンを確認できる性能が必用 です。

なお、検査会場が狭いなどプロジェクタの使用が出来ない場合は、追加の液晶モ ニタ等を使用することも可能です。

iii 通信回線

原則としてオフラインの電子検査としますが、受発注者協議の結果としてオンラ インの電子検査を行う場合、大容量の書類も迅速に表示できることを事前に確認く ださい。

③ 検査会場の準備

電子検査における検査会場レイアウト例は図 9 のとおりです。受注者は、機器や情 報共有システム操作に慣れた操作補助員を配置するなど円滑な電子検査に努めてくだ さい。

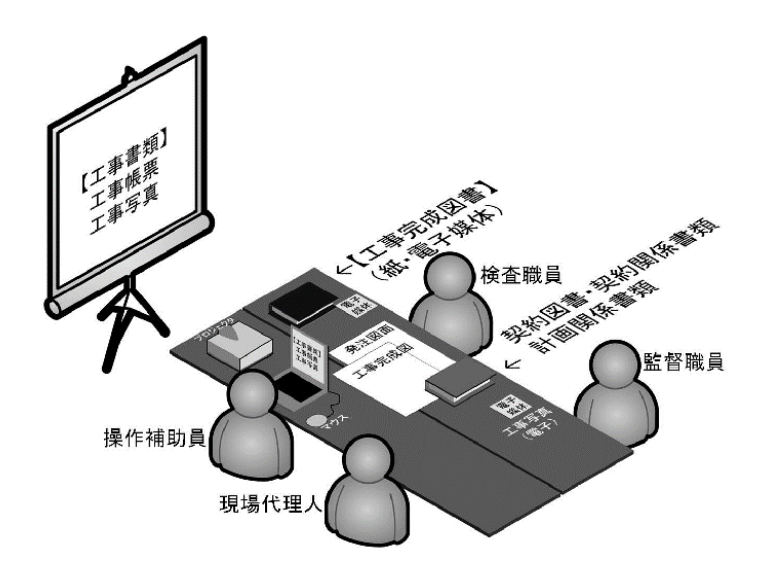

図 9 電子検査における検査会場レイアウト例

⑵ 帳票・工事等の写真の検査

検査職員は、工事等の計画を記録した書類と、工事等の結果を記録した書類を対 比することで各検査項目(工事実施状況、出来形、品質)の確認を行います。(図 10 参照)

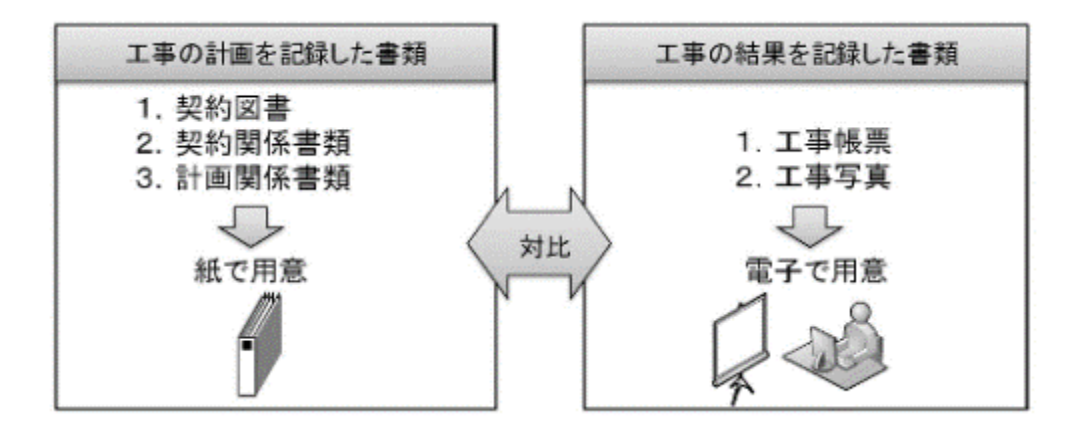

図10 紙で用意する書類、電子で用意する書類(参考)

① 電子で用意する書類検査

工事の結果を記録した書類は電子データで検査を行います。工事の結果を記録した 種類とは、デジタルカメラで撮影した工事写真及び情報共有システムにより処理した 工事帳票です。

受注者は、フォルダ構成をツリー構造で表示させるとともに、ウインドウの切り替 え等で複数資料を閲覧可能とすることで工事写真及び工事帳票の電子データを円滑 に表示し、電子検査を行います。

i.工事写真

受注者は、デジタル写真管理情報基準で定める仕様で作成された工事写真の電子

データを工事写真管理ソフト等からツリー構造で表示してください。 ⅱ.帳票

受注者は、情報共有システムから出力した帳票の電子データを、OS に標準搭載さ れているフォルダ表示機能を利用して【書類管理機能】のフォルダ構成をツリー構 造※<sup>6</sup> で表示してください。

② 紙で用意する書類の検査

工事等の計画を記録した書類は紙で検査を行います。工事等の計画を記録した書類 とは、契約書、仕様書などの「契約図書」、受注者が契約担当課へ提出する請求書な どの「契約関係書類」(表 12、表 13 参照)、工事目的物を完成するために必要な手順 や工法などについて記載した施工計画書などの「計画関係種類」は工事帳票の電子デ ータ又は紙で準備することも可能とします。

なお、3.3(2)に基づいて提出された紙の書類については、検査時においても紙で検 査を行います。

※6 Windows の場合、エクスプローラを利用してツリー構造でフォルダ表示可能です。

| 書類の種類             |       |        | 書類の名称             |  |  |  |
|-------------------|-------|--------|-------------------|--|--|--|
|                   |       | 契約書    | 工事請負契約書           |  |  |  |
|                   | 設計図書  |        | 仕様書               |  |  |  |
| 契約図書              |       |        | 特記仕様書             |  |  |  |
| 発注者が作成・<br>保管する書類 |       |        | 発注図<br>※変更図を含む    |  |  |  |
|                   |       |        | 工事数量総括表(内訳書を含む)   |  |  |  |
|                   |       |        | 工事数量変更総括表(内訳書を含む) |  |  |  |
|                   |       |        | 現場代理人等通知書         |  |  |  |
|                   | 工事着手前 |        | 着手届               |  |  |  |
|                   |       |        | 建退共掛金収納書          |  |  |  |
|                   |       |        | 労災補償保険加入確認書       |  |  |  |
|                   |       |        | 請求書(前払金)          |  |  |  |
|                   | 中間前払金 |        | 請求書 (中間払金)        |  |  |  |
| 契約関係書類            | 検     | 材料検査   | 材料検査請求            |  |  |  |
| 監督職員経由            |       | 中間検査   | 出来形報告(出来形図・数量内訳書) |  |  |  |
| で発注者へ提<br>出する書類   |       |        | 既済部分検査請求書         |  |  |  |
|                   |       | 既済部分検査 | 出来形内訳書            |  |  |  |
|                   | 査     |        | 請求書 (既済部分払金)      |  |  |  |
|                   |       | 完了検査   | 工事完了届             |  |  |  |
|                   |       |        | 請求書 (完成代金)        |  |  |  |
|                   |       |        | 支給品請求書            |  |  |  |
|                   |       | 支給品    | 支給品受領書            |  |  |  |
|                   |       |        | 支給品返納書            |  |  |  |
| 発生品               |       |        | 発生材報告書            |  |  |  |
| その他               |       |        | その他監督員へ紙媒体で提出した書類 |  |  |  |

表 12 書面検査において紙で用意する書類一覧 請負契約

| 書類の種類             |        |        | 書類の名称             |  |  |  |  |
|-------------------|--------|--------|-------------------|--|--|--|--|
|                   | 契約書    |        | 委託契約書             |  |  |  |  |
|                   |        |        | 仕様書               |  |  |  |  |
| 契約図書              |        |        | 特記仕様書             |  |  |  |  |
| 発注者が作成・<br>保管する書類 |        | 設計図書   | 発注図<br>※変更図を含む    |  |  |  |  |
|                   |        |        | 工事数量総括表(内訳書を含む)   |  |  |  |  |
|                   |        |        | 工事数量変更総括表(内訳書を含む) |  |  |  |  |
|                   | 委託着手前  |        | 代理人等通知書           |  |  |  |  |
|                   |        |        | 着手届               |  |  |  |  |
|                   |        |        | 請求書(前払金)          |  |  |  |  |
|                   | 中間前払金  |        | 請求書(中間払金)         |  |  |  |  |
| 契約関係書類<br>監督職員経由  |        | 中間検査   | 出来形報告(出来形図・数量内訳書) |  |  |  |  |
| で発注者へ提            |        |        | 既済部分検査請求書         |  |  |  |  |
| 出する書類             | 検<br>査 | 既済部分検査 | 出来形内訳書            |  |  |  |  |
|                   |        |        | 請求書(既済部分払金)       |  |  |  |  |
|                   |        | 完了検査   | 委託完了届             |  |  |  |  |
|                   |        |        | 納品書               |  |  |  |  |
|                   |        |        | 請求書 (完成代金)        |  |  |  |  |
| その他               |        |        | その他監督員へ紙媒体で提出した書類 |  |  |  |  |

表 13 書面検査において紙で用意する書類一覧 測量・調査・設計契約

(3)帳票・工事写真などの納品

受注者は、工事目的物の維持管理に必要な長期保存すべき工事完成図書として 「工事完成図」及び「工事管理台帳」等を工事完成時に納品します。これらは、工 事完成時に紙と電子データ両方で納品する成果品です。このほか、地質データ及び その他資料、データを電子納品する場合があります。(表 14 参照)

電子納品の詳細については、「東京都建設局電子納品運用ガイドライン(令和 3 年 10 月)」を参照してください。

| 類<br>分             | 工事完成図書の種類       | 考<br>備              |  |  |
|--------------------|-----------------|---------------------|--|--|
| 引継ぎの際に必            | 工事完成図           | CAD データの印刷物         |  |  |
| 要となる紙の成            | 工事管理台帳          | 台帳データの印刷物           |  |  |
| 果品                 | 電子媒体納品書         |                     |  |  |
|                    | 電子成果品チェック記録     | 電子納品チェックシステムによる     |  |  |
|                    |                 | 確認結果の印刷物            |  |  |
| 検査時に必要と<br>なる紙の成果品 | 工事変更図面          |                     |  |  |
| 引継ぎの際に必            | 工事完成図 (CAD データ) | SXF 形式(sfc) 等       |  |  |
| 要となる電子成            |                 | ダイジェスト写真            |  |  |
| 果品(電子納品)           | 写真              | 工事写真一式(工事写真管理ソフト使用) |  |  |
|                    | 出来形管理           | 出来形管理一式             |  |  |
|                    | 品質管理            | 品質管一式               |  |  |
|                    | 工程管理            | 実施工程表               |  |  |
|                    | 提出書類一式          | 電子帳票一式              |  |  |
|                    |                 | 取扱説明書、メーカー資料(カタログ)  |  |  |
|                    | その他             | 承諾書、維持管理用資料等        |  |  |
|                    |                 | 構造計算書、塗装面積計算書       |  |  |
|                    | 台帳データ           | 台帳(施設、橋梁、照明、標識等)    |  |  |
|                    | 地質データ           | TRABIS データ等         |  |  |

表 14 工事完成図書一覧

今後、「工事完成図書の電子納品要領」で定める仕様で作成された工事帳票を表示させ る工事検査用ビューアの整備により、電子検査の高度化を目指す予定です。

### 4.2 実地検査

(1) 持参する書類

 実地検査において工事現場へ持参する書類は以下の通りです。持参する書類媒体は、 屋外(特に晴天時)における紙の優れた視認性を考慮し、紙を原則とします。(表 15 参 照)

表 15 実地検査に用意する書類

| 書類      | 媒体    | 持参方法                |
|---------|-------|---------------------|
| ' 工事変更図 | 紙(電子) | 監督員が持参し、必要に応じて提示。   |
| 出来形管理図  | 紙(電子) | 現場代理人が持参し、必要に応じて提示。 |

なお、タッチパネルのモバイルパソコン、スマートフォン、大画面モバイル端末など が普及していることから、操作性・視認性の優れたこれらの端末を活用し、情報共有シ ステムの【書類管理機能】等を利用し、出来形管理資料などの工事帳票や工事写真を確 認することも期待できます。

(2) 出来形検査

 実地において出来形寸法を検測し、検測結果と規格値を対比することで適否を判断 します。

(3) 出来ばえ検査

 実地において仕上げ面、とおり、すり付け、美観などの程度及び全般的な外観につ いて確認します。

5. 情報共有システムからのデータ移管

完成検査の終了後、受注者は【工事書類等入出力機能】を利用し、情報共有システム内 の電子データを速やかに出力してください。発注者は、粗雑工事の瑕疵担保請求のために 短期的に保存が必要な書類を電子媒体などに保存し、規定の保管期間中保管してください。 また、発注者は、保存義務※<sup>7</sup>のある書類を保管してください。

発注者は、受発注者の保存が終了後速やかに情報共有システム内の電子データが削除さ れたことを情報共有システム提供者へ確認してください。

情報共有システムの【書類入出力機能】を利用した場合、「工事完成図書の電子納品等 要領」で定める仕様の電子データで出力することが可能です。この場合、手作業によるフ ォルダ・ファイルの作成が不要となります。

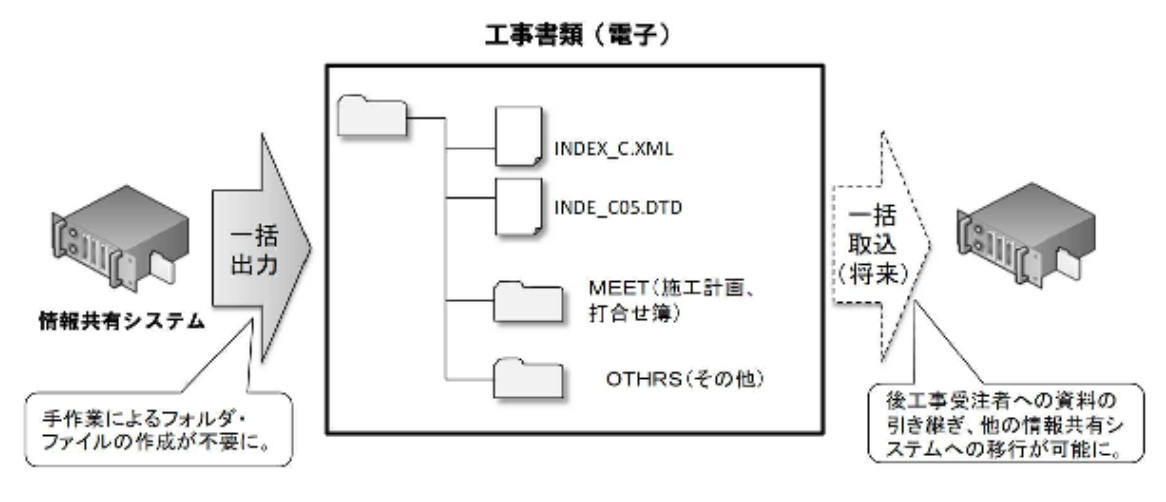

※工事・委託打合せ簿で提出された施工計画書等は、MEET に格納されます。 図 11 情報共有システムからの出力

※7 「建設業法施行規則」の一部改正等について (平成 20年11月 28日施行)により、完成 図、発注者との打合せ記録、施工体系図の10年間の保存が受注者に義務づけられました。 6. その他の機能の利用

- 6.1 情報共有の迅速化【掲示板機能】
	- (1) 地元協議などの情報共有の迅速化

工事・委託を進めるにあたっては、受発注者間の協議だけでなく、近隣住民、道路工 事における電気・ガス業者などの関係機関、警察・道路管理者などの公官庁など様々な 協議が必要となります。通常はその協議内容を記録した報告を受注者から議事録などで 受理した後、監督職員等の関係者への回覧するため、情報共有に多くの時間がかかって います。情報共有システムの【掲示板機能】を利用すれば、協議経過、決定事項など瞬 時に情報共有できることから、各関係者が迅速かつ適切に状況を把握しながら担当業務 に対応することが可能となります。(図 12 参照)

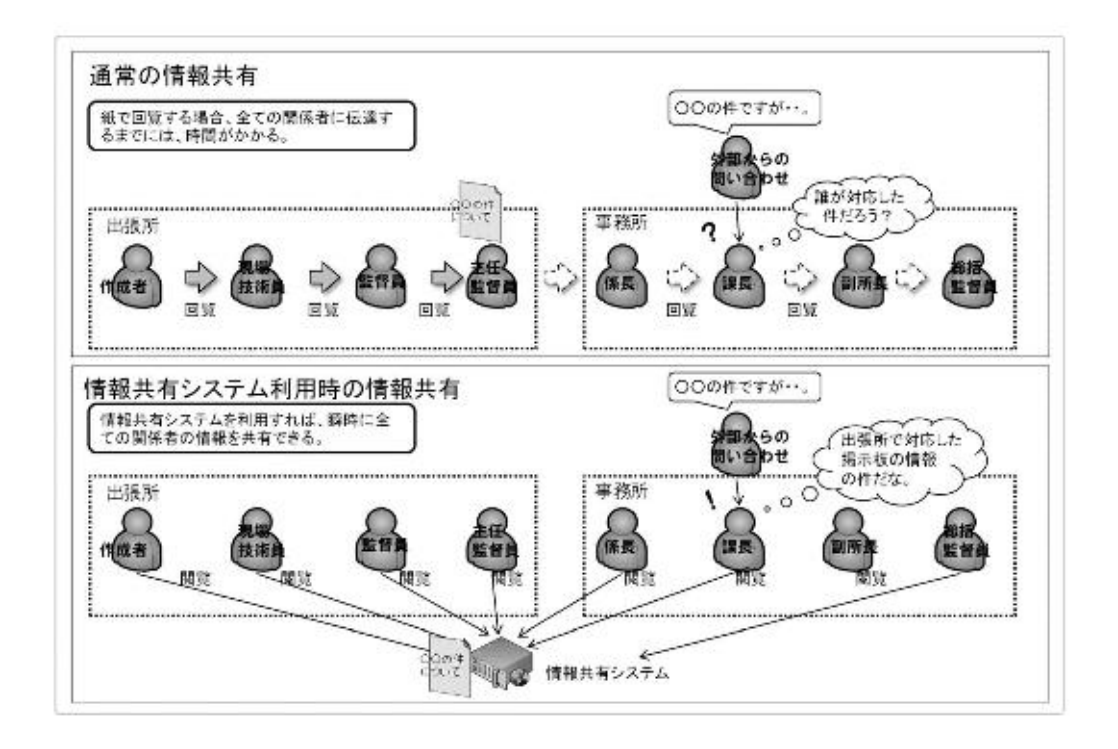

図12 情報共有システム利用による情報共有の迅速化

機能要件 Rev.3.0 以降の情報共有システムで、発注者は複数の工事・委託に対して登 録された工事、コメントをツリー構造での一覧表示で確認できます。

(2) 隣接工事や後工事との情報共有による事業全体の円滑化

関係機関・地元協議資料、安全管理資料などを隣接工事受注者及び後工事受注者と 共有することにより、事業全体を円滑化することが可能です。発注者は【掲示板機能】 を利用することで、これらの資料を関係する受注者が情報共有できるように努めてく ださい。

6.2 ワンデーレスポンス【ワークフロー機能】

 ワンデーレスポンスとは、受注者からの質問、協議への回答を適切な期限までに回答 することを言います。

受発注者間のコミュニケーションの中には、設計変更などの協議において、受発注者 間で合意形成し、工事帳票を発議するまでに何回も打合せが必要な場合があります。そ こで、打合せ段階においては、【ワークフロー機能】(事前打合せ機能)を利用して打合 せ資料を事前に登録し、打合せの充実を図ります。さらに、発議した書類(事前打合せ 資料を含む)は、情報共有システムの【ワークフロー機能】のワンデーレスポンスを支 援する機能を利用することにより、帳票の処理(受理・閲覧・決裁)状況が明確に なり、適切な工程管理が可能になる効果があります。

#### 6.3 電子成果品の作成

 電子成果品には、工事写真及び帳票、工事完成図の基となる CAD データ、施設基 本データなどの台帳データ、地質データを外部媒体にファイル出力して電子成果品を作 成してください。なお、出力する場合は、共有フォルダ構成での出力か(手作業で「東 京都建設局電子納品運用ガイドライン」【工事編・測量編】等に準じて作成するか)。国 土交通省の電子納品要領に合った形での出力のどちらかになります。(参考:図 13,14 参照)

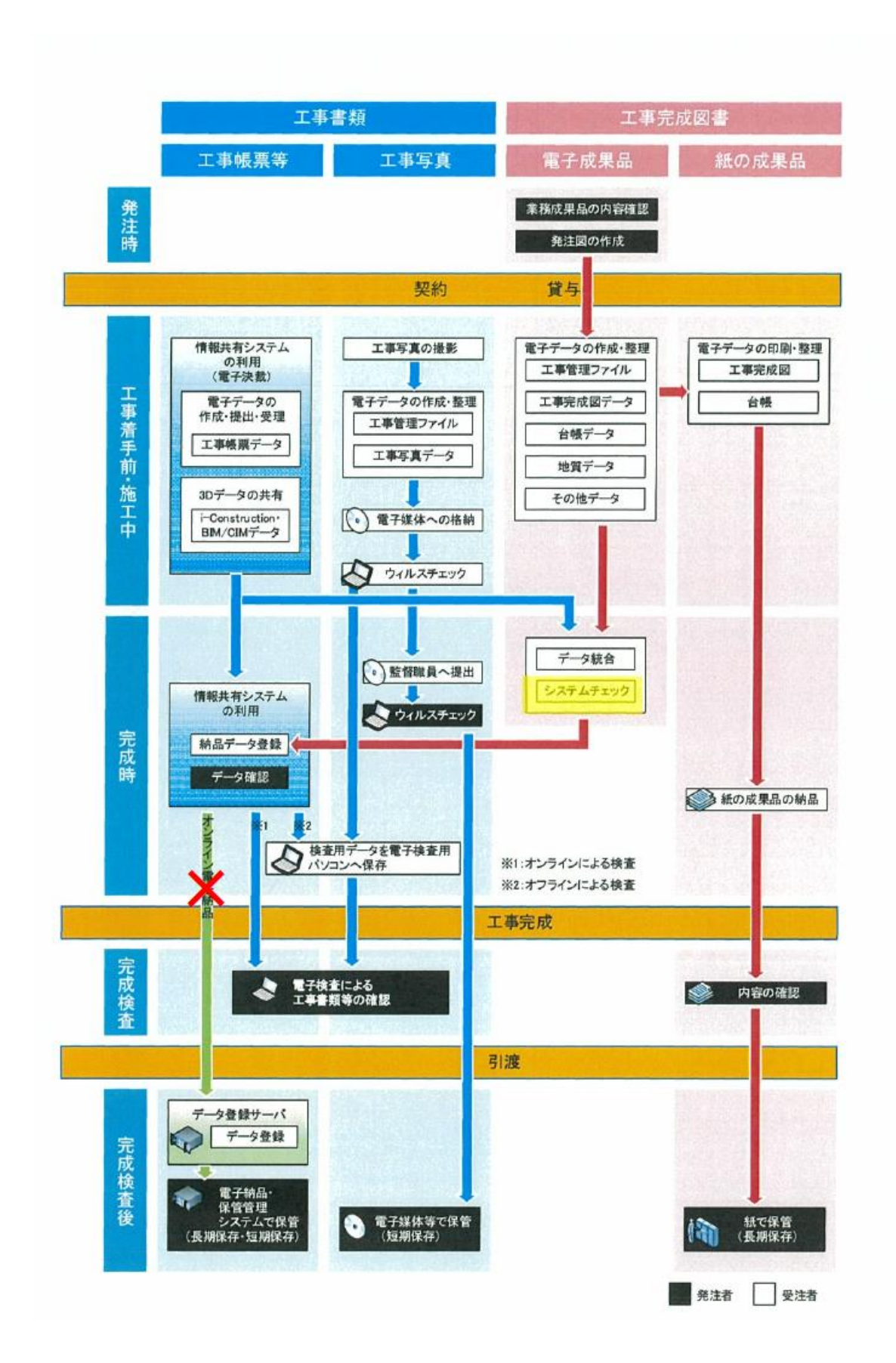

図13 電子納品・電子検査の流れ(情報共有システム活用時)(参考)

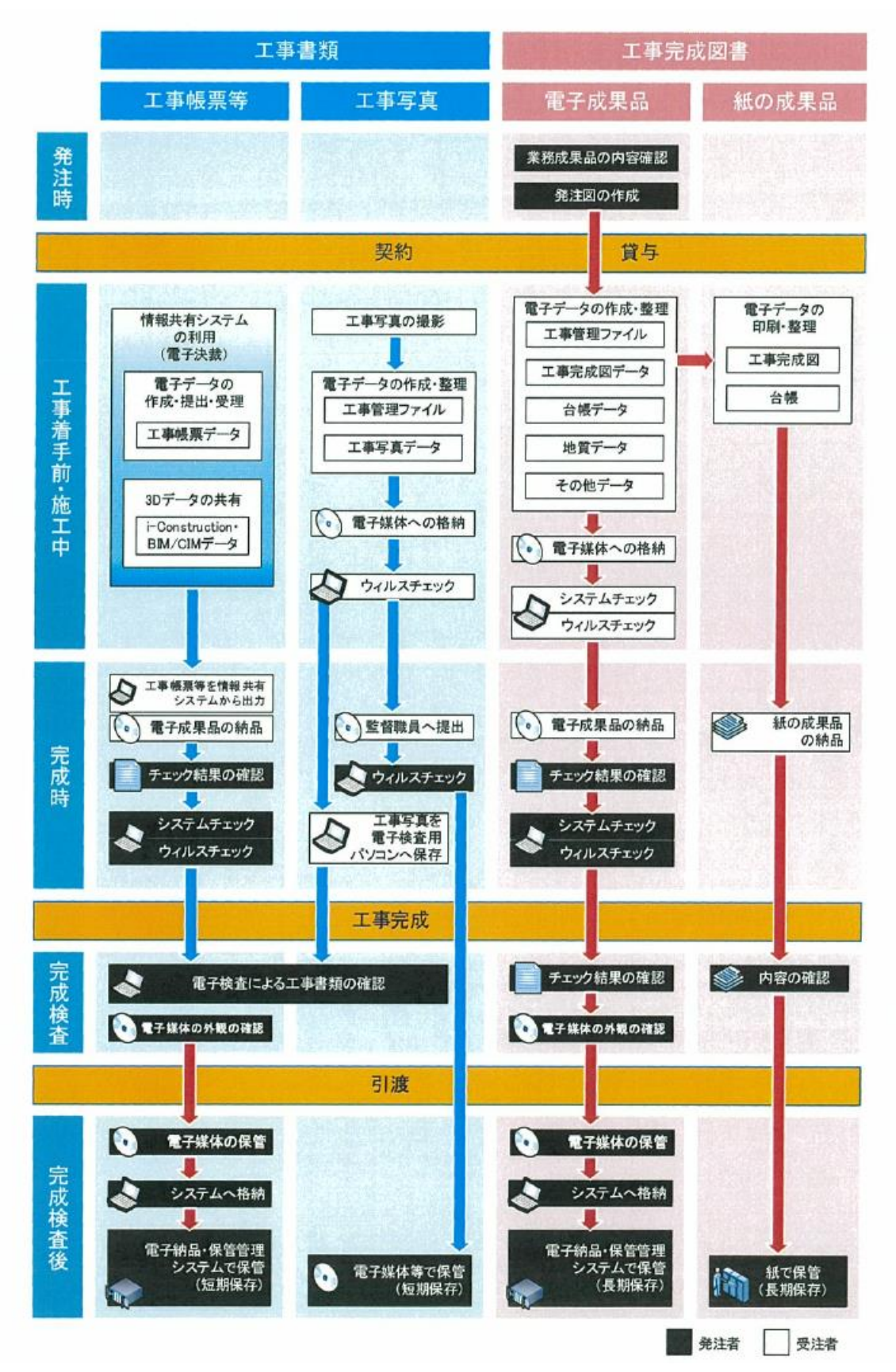

図 14 電子納品・電子検査の流れ(電子媒体で納品する場合)(参考)

### 7. 参考資料

- 7.1 検査書類一覧
	- (1) 電子検査書類一覧

### 情報共有システムの初期フォルダ構成と、工事帳票の対応表を表 16 に示します。

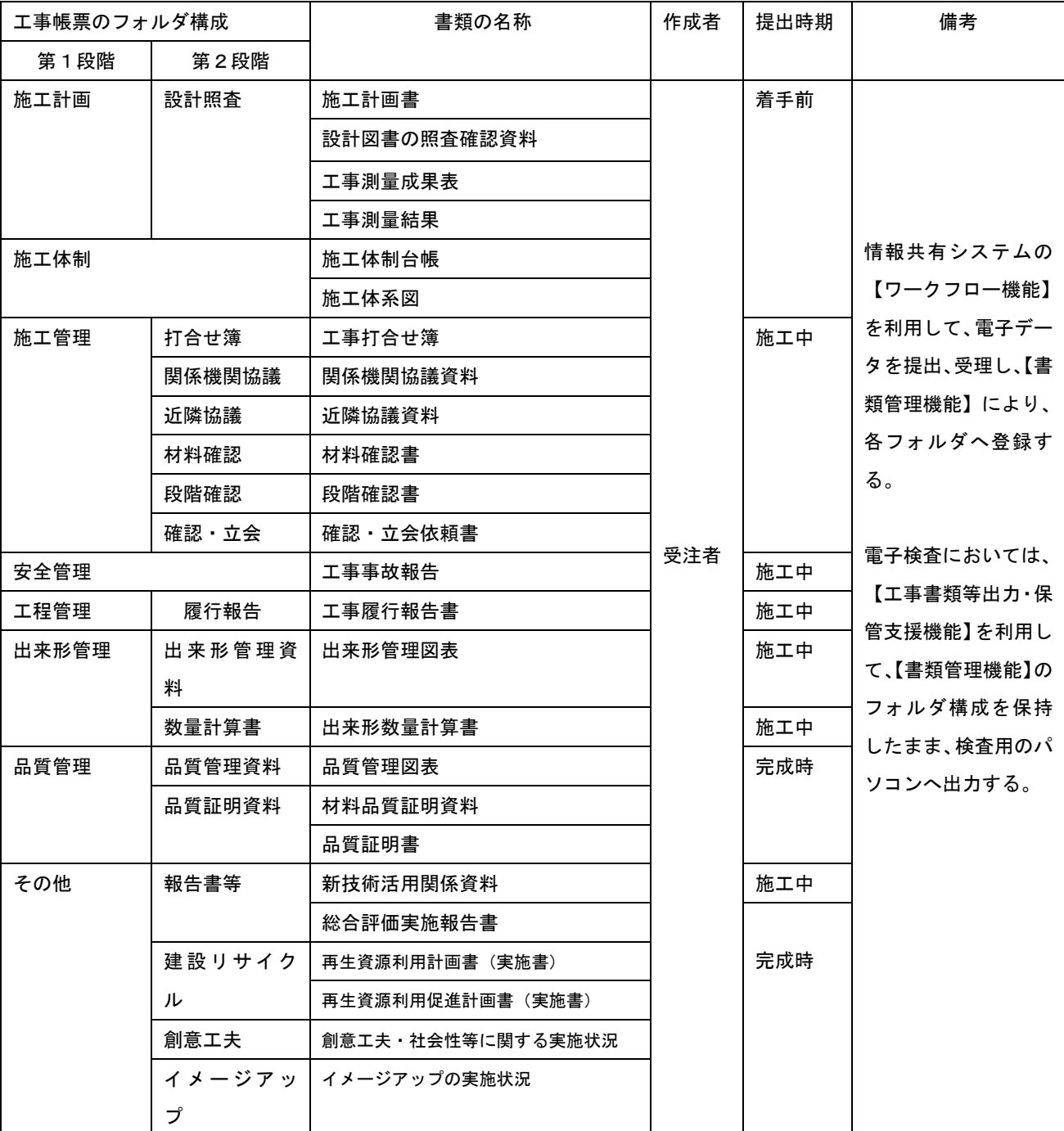

表 16 工事帳票一覧

※ 情報共有システムに工事写真を管理する機能がある場合は、施工管理>工事写真にフォ ルダを追加する。工事写真のフォルダ構成は表 17 のとおり。

※ 工事事故報告は、監督職員への迅速な報告が求められることから、発議は不要である。

表 17 工事写真一覧

|      | 工事写真のフォルダ構成 | 書類の名称         | 作成者 | 提出時期 | 備考             |  |  |
|------|-------------|---------------|-----|------|----------------|--|--|
| 第1段階 | 第2段階        |               |     | 完成時  |                |  |  |
| 工事写真 | 着手前・完成写真    | 着手前及び完成写真     |     |      |                |  |  |
|      | 施工状況写真      | 施工状況写真        |     |      |                |  |  |
|      | 安全管理写真      | 安全管理写真        |     |      |                |  |  |
|      | 使用材料写真      | 使用材料写真        | 発注者 |      | 電子検査にあたっては、工事写 |  |  |
|      | 出来形管理写真     | 出来形管理写真       |     |      | 真管理ソフト等のビューア機能 |  |  |
|      | 品質管理写真      | 品質管理写真        |     |      | を利用して工事写真の検査を行 |  |  |
|      | 事故写真        | 事故写真          |     |      | う。             |  |  |
|      | その他写真       | その他写真         |     |      |                |  |  |
|      |             | (公害、環境、補償、イメー |     |      |                |  |  |
|      |             | ジアップ等)        |     |      |                |  |  |

## (2) 紙の検査書類一覧

### 表 18 紙の検査書類一覧

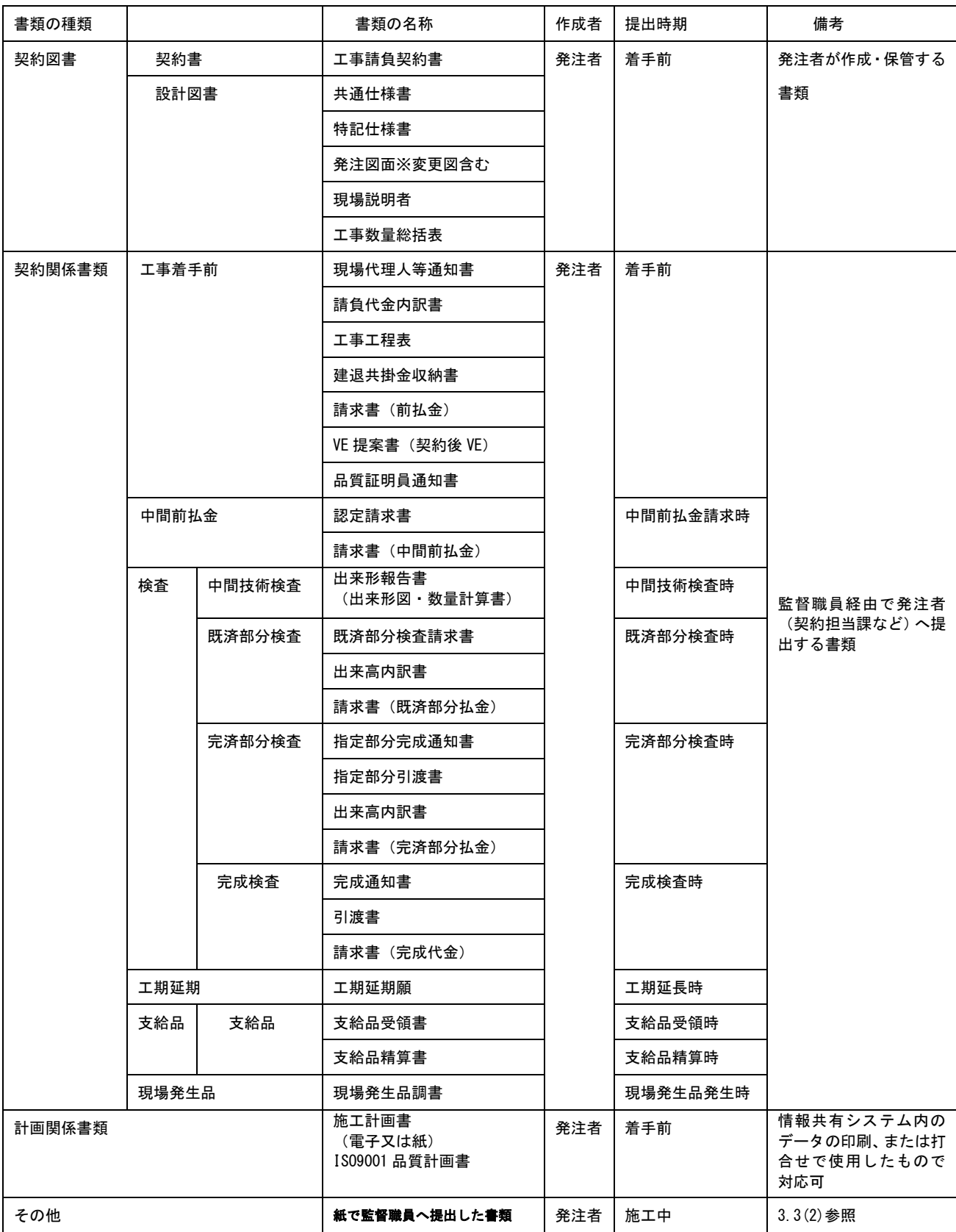

### 7.2 事前協議チェックシート

 公財)東京都道路整備保全公社では、「東京都建設局電子納品運用ガイドライン」、「国 土交通省電子納品等運用ガイドライン」【工事】を参考に、土木工事において電子納品・ 電子検査を円滑に行うための事前協議シートの例を以下に示します。

### 事前協議チェックシート(共通)東京都版

(1)委託情報 いっきょう しょうしょう しょうしょう しょうしょう しょうしゅん しゅうしゅん おおとこ 協議実施日の令和 年 月の日の 件名 契約年月日 完了年月日

(2) 使用ソフト

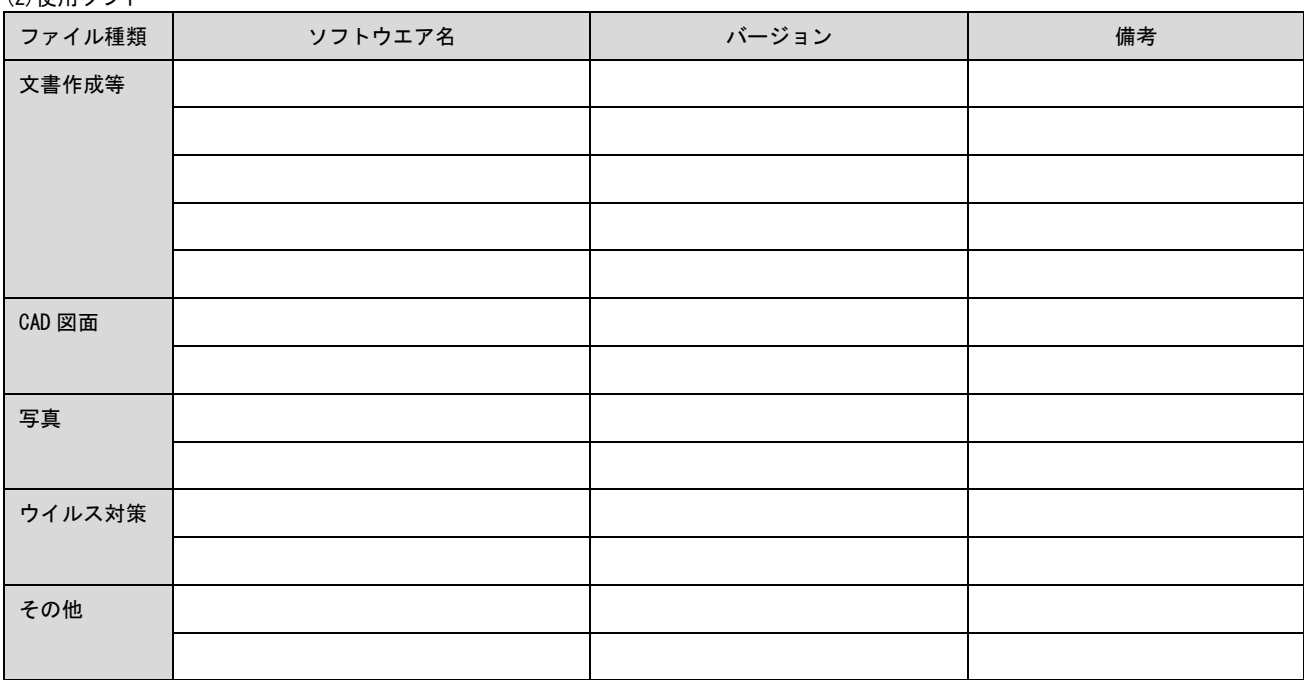

(3)紙媒体でのみ納品(提出)するもの

電子納品対象(上記4)のうち、電子データでの納品適用外とするものを記載。

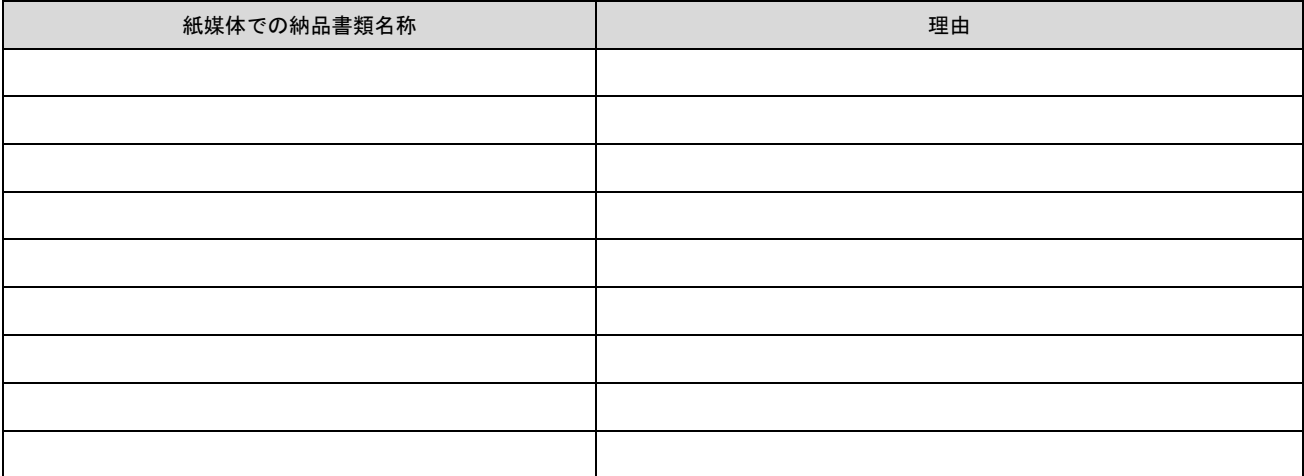

(4)電子データを用いて検査を行う書類

紙媒体での検査を基本とする中、検査効率化の観点から電子データで検査を行うのもを記載。

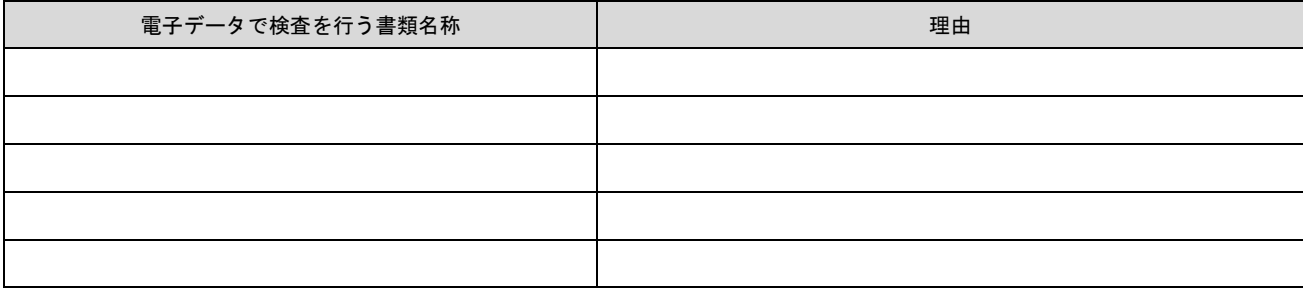

## 電子納品・電子検査 事前協議チェックシート(土木工事用)国土交通省版

(1)協議参加者 スポン インスポン インスポン インスポン インター エンジェー (1)協議参加者 スポン エンジェー エンジェー エンジェー エンジェー エンジェー エンジェー エンジェー エンジェー エンジェー エンジェー エンジェー エンジェー エンジェー エンジェー エンジェー エンジェル しょうかん しょうかん しょうかん しょうかん しょうかん しょうかん しょうかん しょうかん しょうかん しょうかん しょうかん しょう

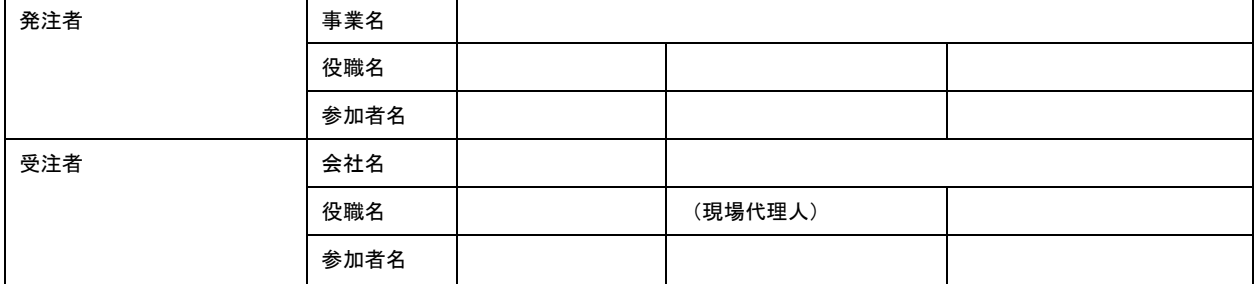

#### (2)工事管理情報

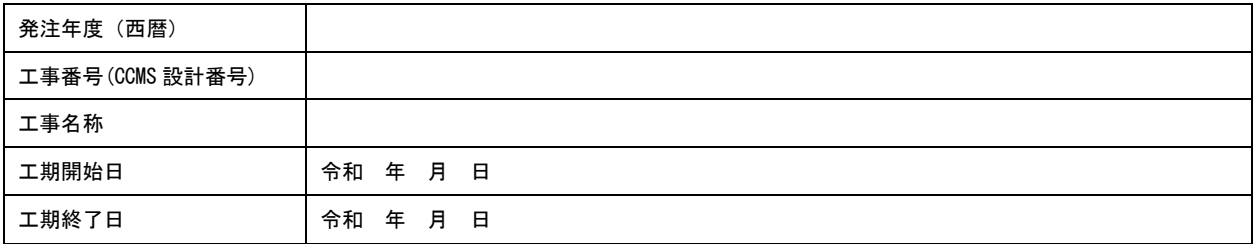

(3)適用要領・基準類 ※

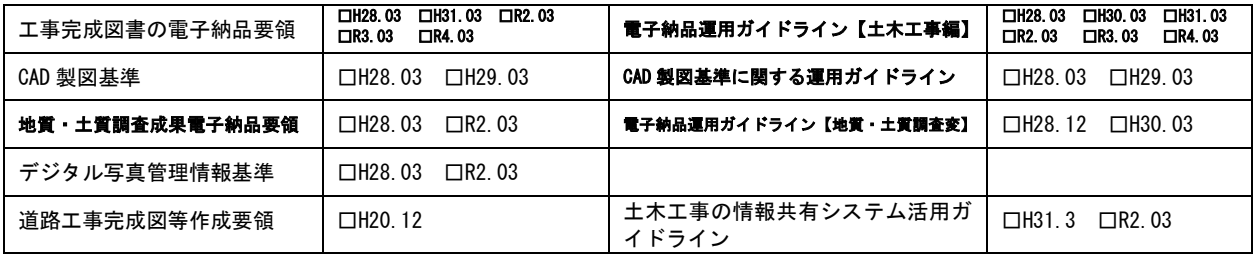

※適用要領基準については、必要に応じ適宜加算を行い利用する。

(4)利用ソフト等

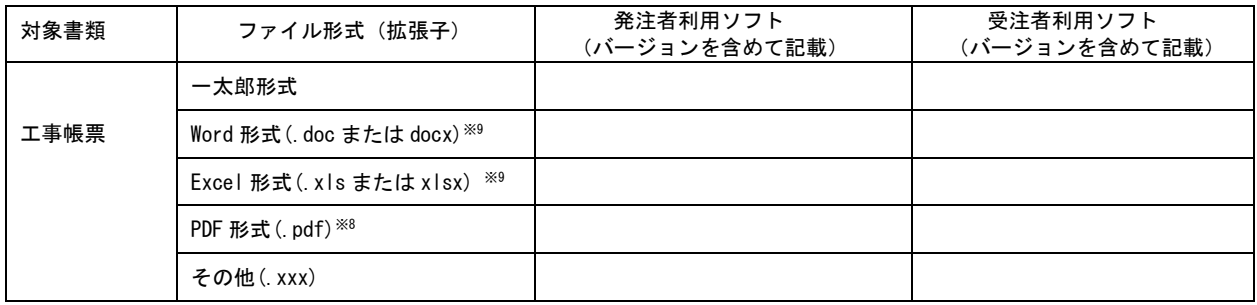

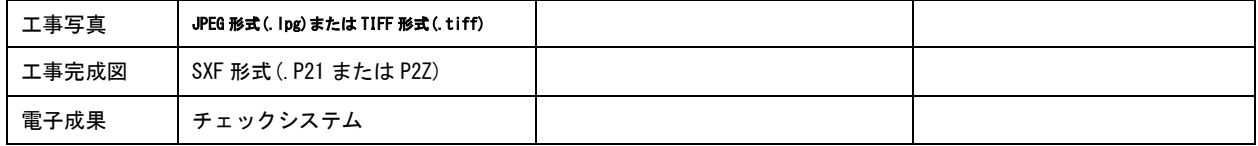

※<sup>8</sup> 施工中に発注者間で交換・共有する図面も含む。

※<sup>9</sup> 再利用等のため、ファイル間でリンクや階層を持った資料など、要領・基準によりがたい場合は、ファイルを圧縮して電子媒体 に格納するなど、受発注者間で対処方法を決定する。

(5)情報共有システムの活用

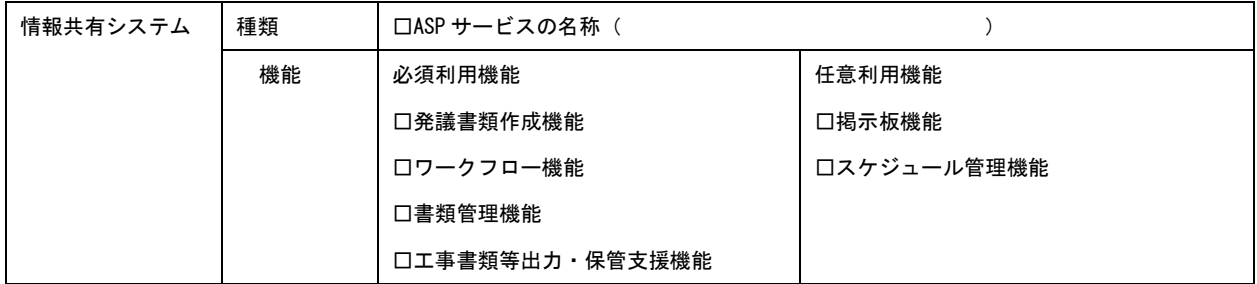

(6)インターネットアクセス環境

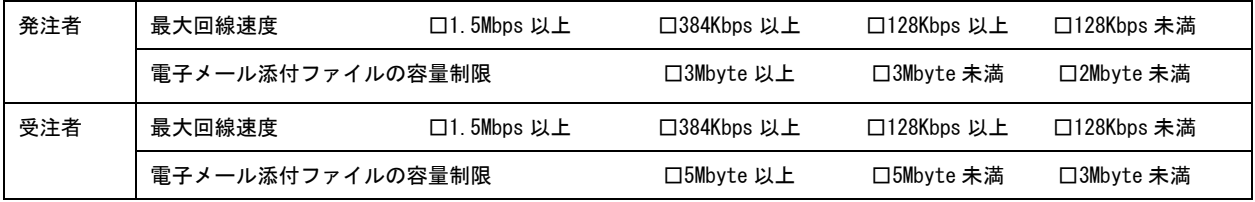

#### (7)発注図の貸与

発注図 (変更図面を含む) の貸与方法 │ □電子媒体 │ □情報共有システム │ □電子メール │ □その他( しゅうつう)

(8)電子成果品とする対象書類

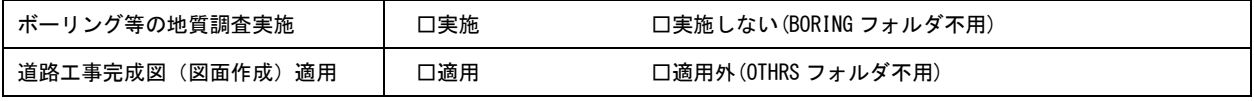

(9)電子成果品のフォルダ・ファイル構成

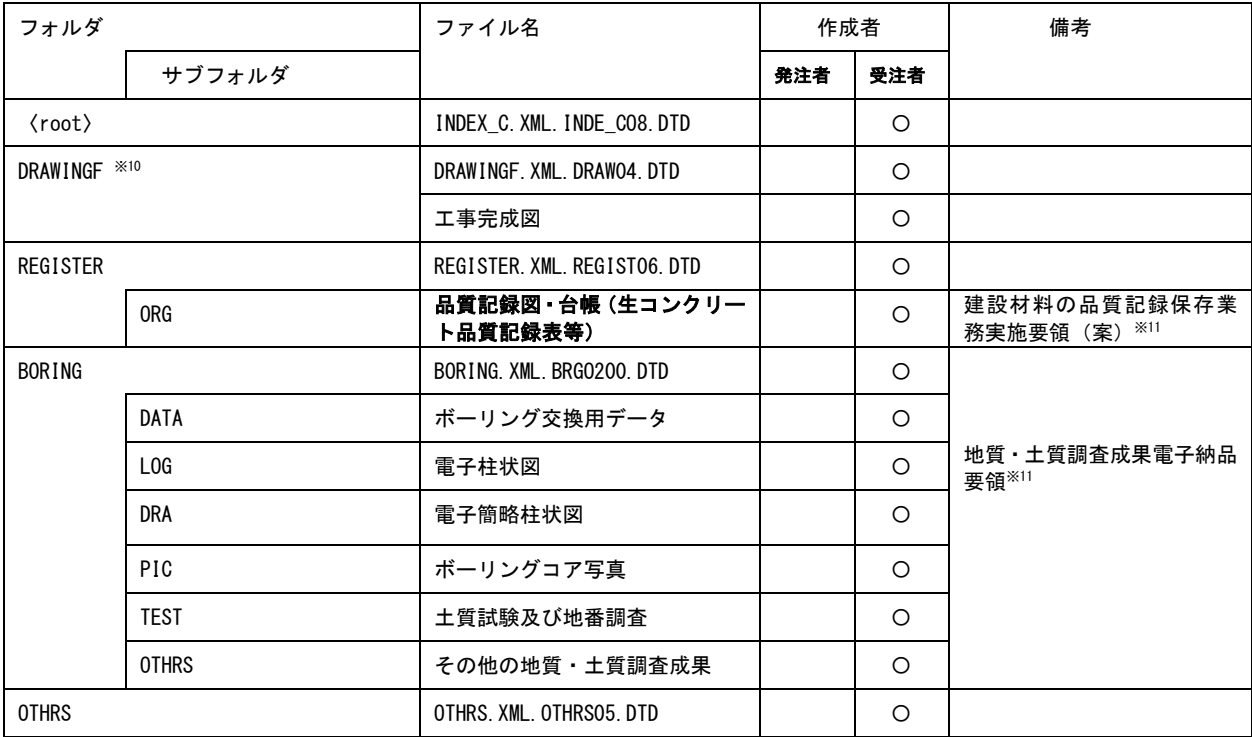

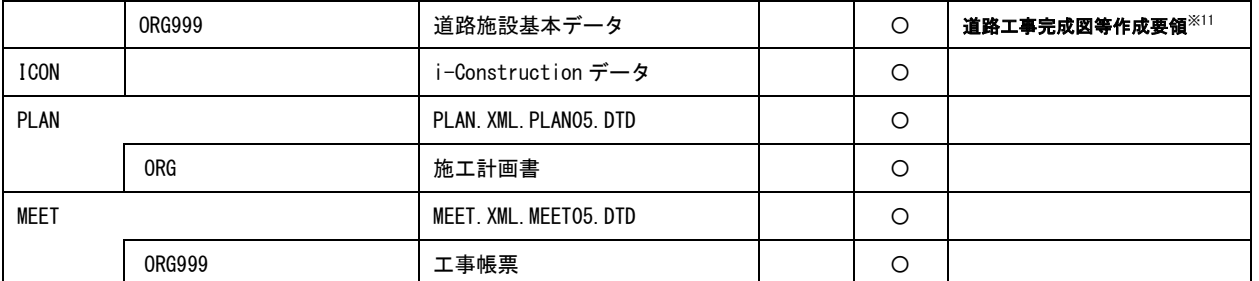

※<sup>10</sup> 発注者から受注図 CAD データの提供の有無に係わらず、電子納品の対象とする。なお,運用に当たっては「CAD 製図基準に関す る運用ガイドライン(H29 3)」(P54~57)等を参考とする。

※<sup>11</sup> 各要領を適用した電子納品を行う場合の記入例を示す。

### (10)納品方法

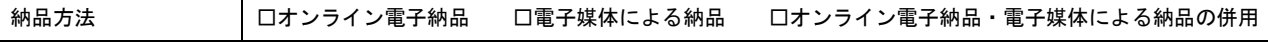

 $\overline{\phantom{0}}$ 

#### (11)電子検査

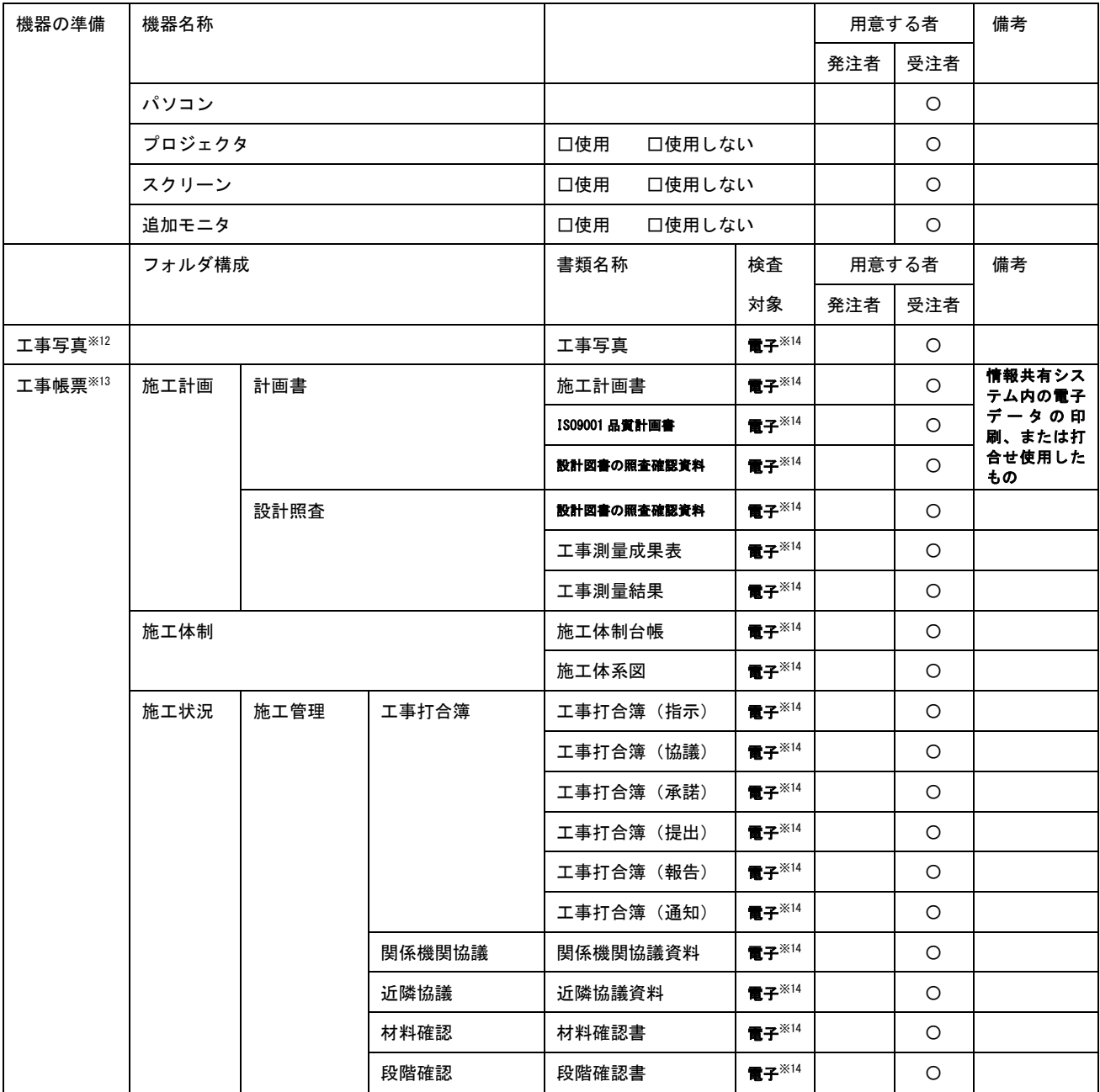

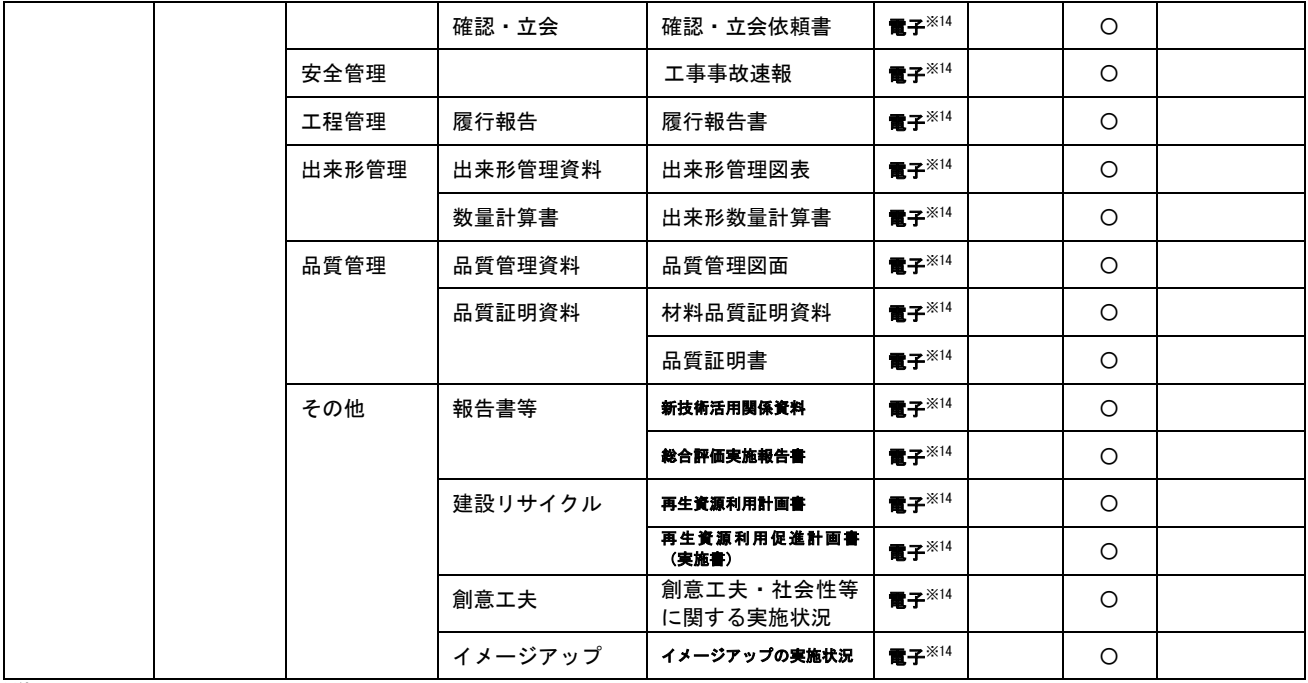

※12 デジタルカメラで撮影した工事写真を提出する場合に電子検査を行う。

※<sup>13</sup> 情報共有システムから工事帳票を出力する場合に電子検査を行う。

※<sup>14</sup> 原則として電子検査を行うが、紙に出力して用意する工事帳票について監督職員と協議する。

(11)電子成果品の検査

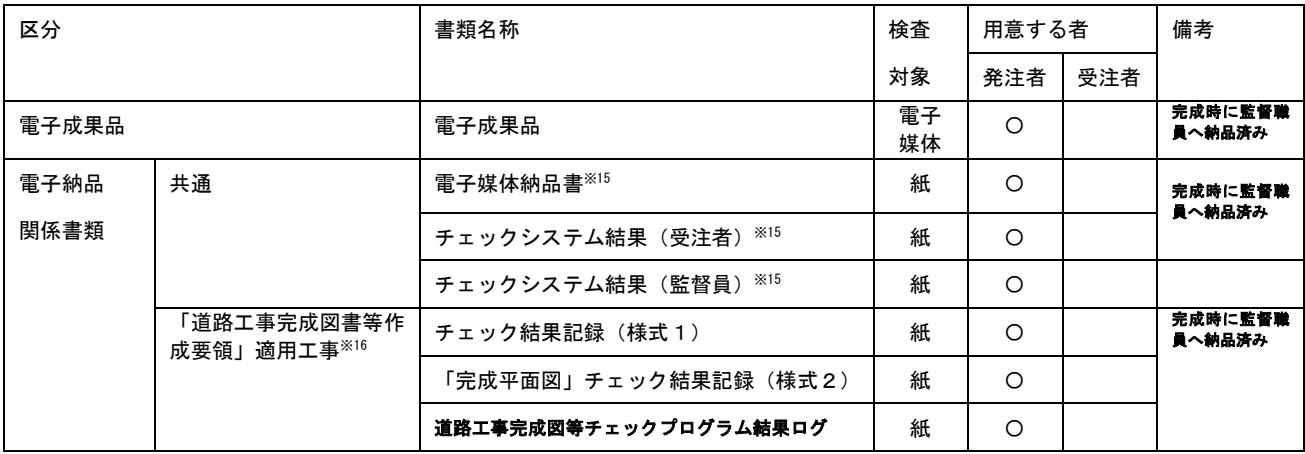

※<sup>15</sup> オンライン電子納品の場合不用

※<sup>16</sup> 要領を適用した電子納品を行う場合の記入例を示す。

#### 7.3 帳票・工事写真のツリー構造表示

### (1)帳票のツリー構造表示

 情報共有システムから出力した帳票の電子データを Windows のエクスプローラ を利用して【書類管理機能】のフォルダ構成をツリー構造で表示可能です。

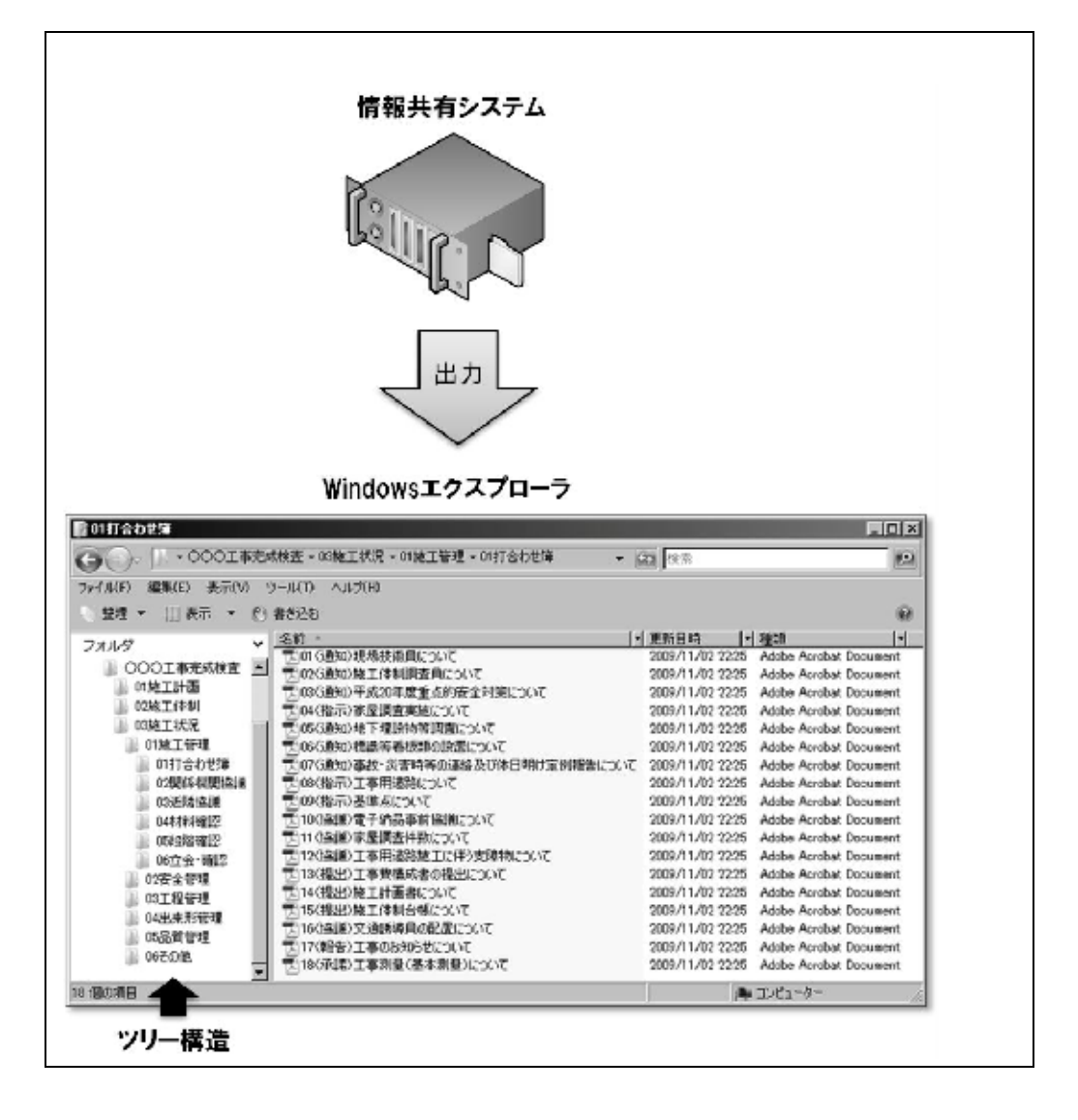

図 15 帳票の雷子検査 (イメージ)

(2) 工事写真のツリー構造表示

 デジタルカメラで撮影した写真等を JPEG ファイルとし、工事写真の電子データを工 事写真管理ソフト等からツリー構造で表示可能です。

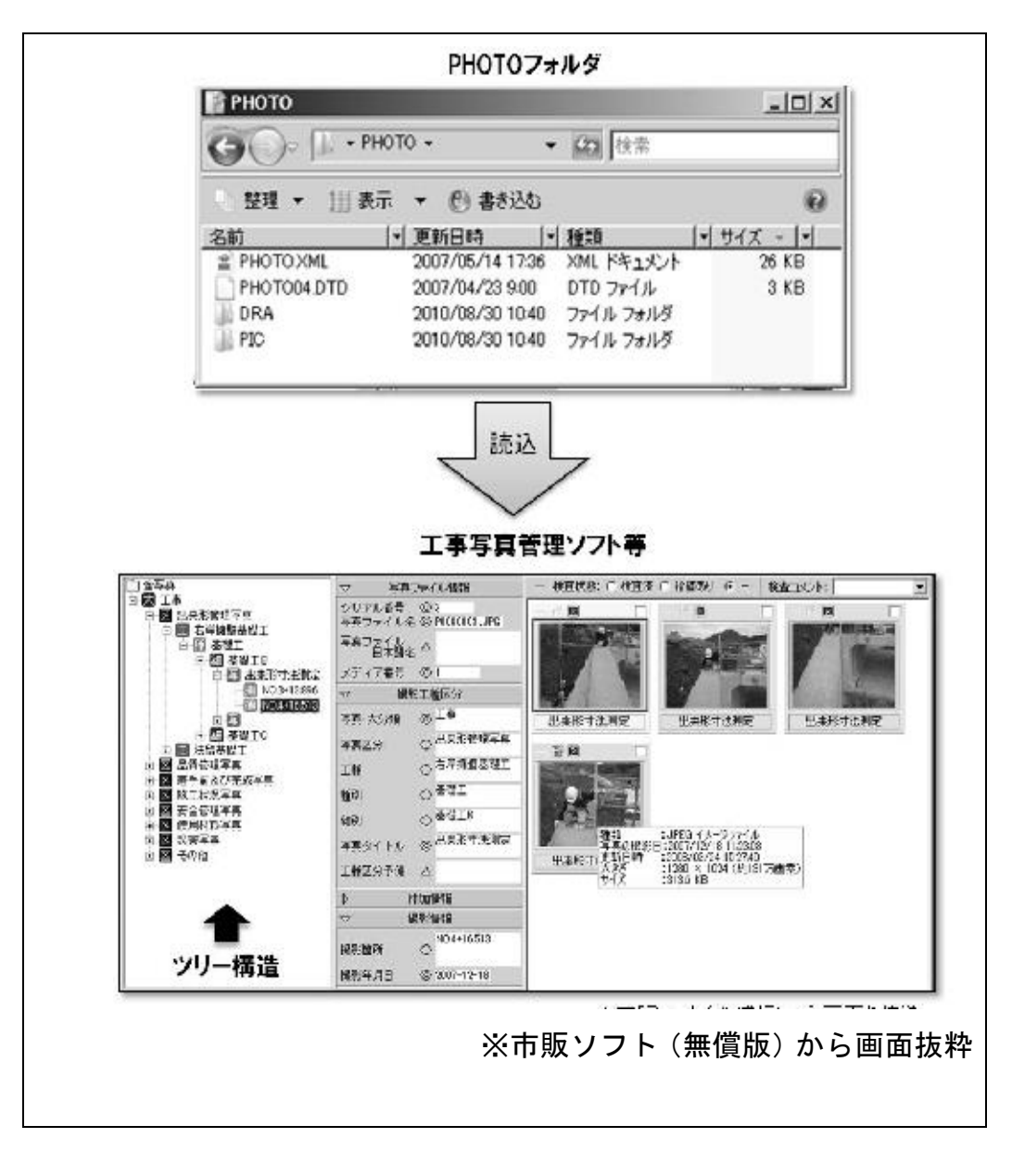

図 16 帳票の電子検査 (イメージ)

7.4 スムーズな電子検査を行うための3つのポイント

 ここでは、情報共有システムを利用したスムーズな電子検査を行うための3つのポイ ントを紹介します。

- ・工事等の書類は、検査前に情報共有システムから検査用パソコンにダウンロード
- ・検査時には、書類一覧で「電子」「紙」を区分し明瞭化
- ・複数のパソコンと、大型モニター(またはプロジェクター)の利用

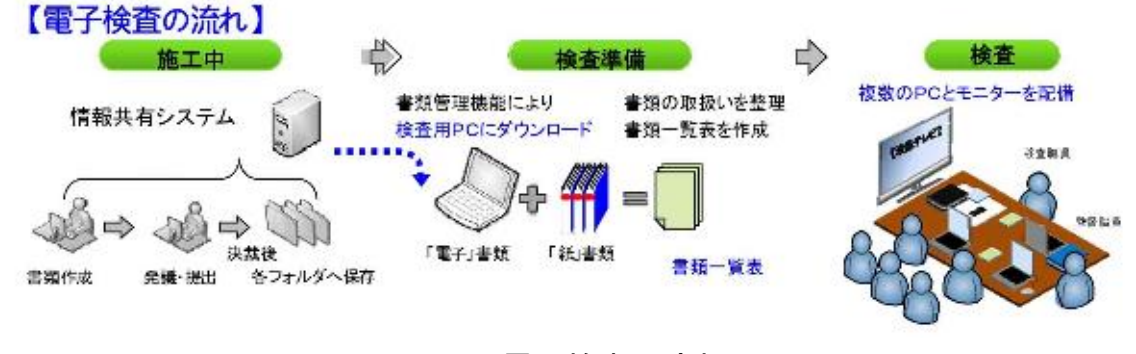

図 17 電子検査の流れ

- (1) 工事等の書類は、検査前に情報共有システムから検査用パソコンにダウンロード オンラインでの検査は、オフラインでの検査に比べ通信速度低下し、ファイルの操 作が遅くなります。工事等の書類は、あらかじめ情報共有システムから工事書類等入 出力保管管理機能を利用し、検査用パソコンにダウンロードしてください。(オンラ インでの書類検査は、確実な高速通信環境が確保され、スムーズに操作できる場合に 限ります。)検査の際には、フォルダとファイルを図 18 のようにエクスプローラ機能 を表示することで全体をツリー構造で把握し、スムーズなファイルの表示が可能です。
- ◆フォルダ・ファイルをエクスプローラ機能でシンプルに表示◆必要なファイルを簡単検索

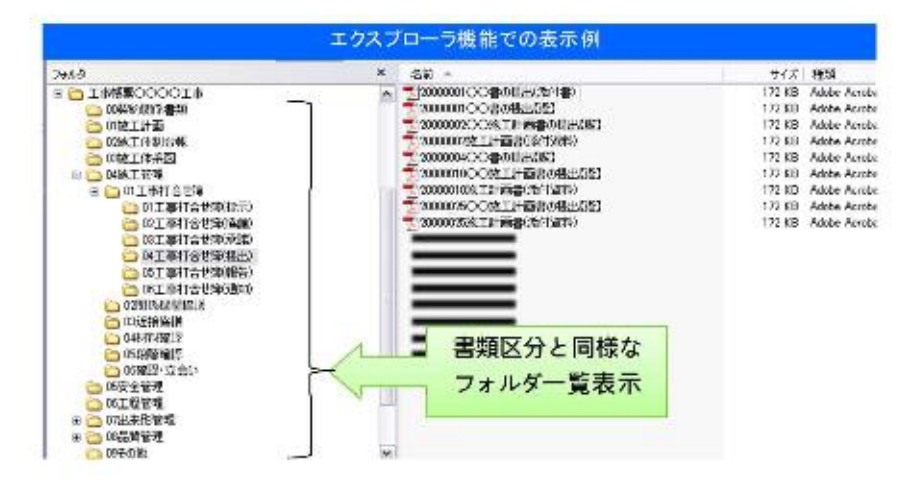

図 18 エクスプローラ機能での表示例

(2) 検査時には、書類一覧で「電子」と「紙」を区分し明瞭化

 検査時には、紙の書類と情報共有システム上で行った電子データの書類が存在しま す。その書類の整理状況を一覧(図 19 参照)にすることで検査職員が検査書類の状 態と場所の把握が可能です。

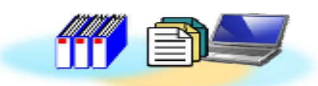

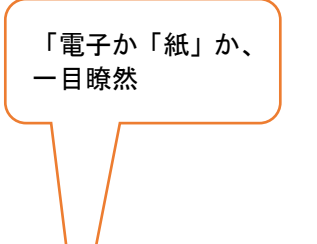

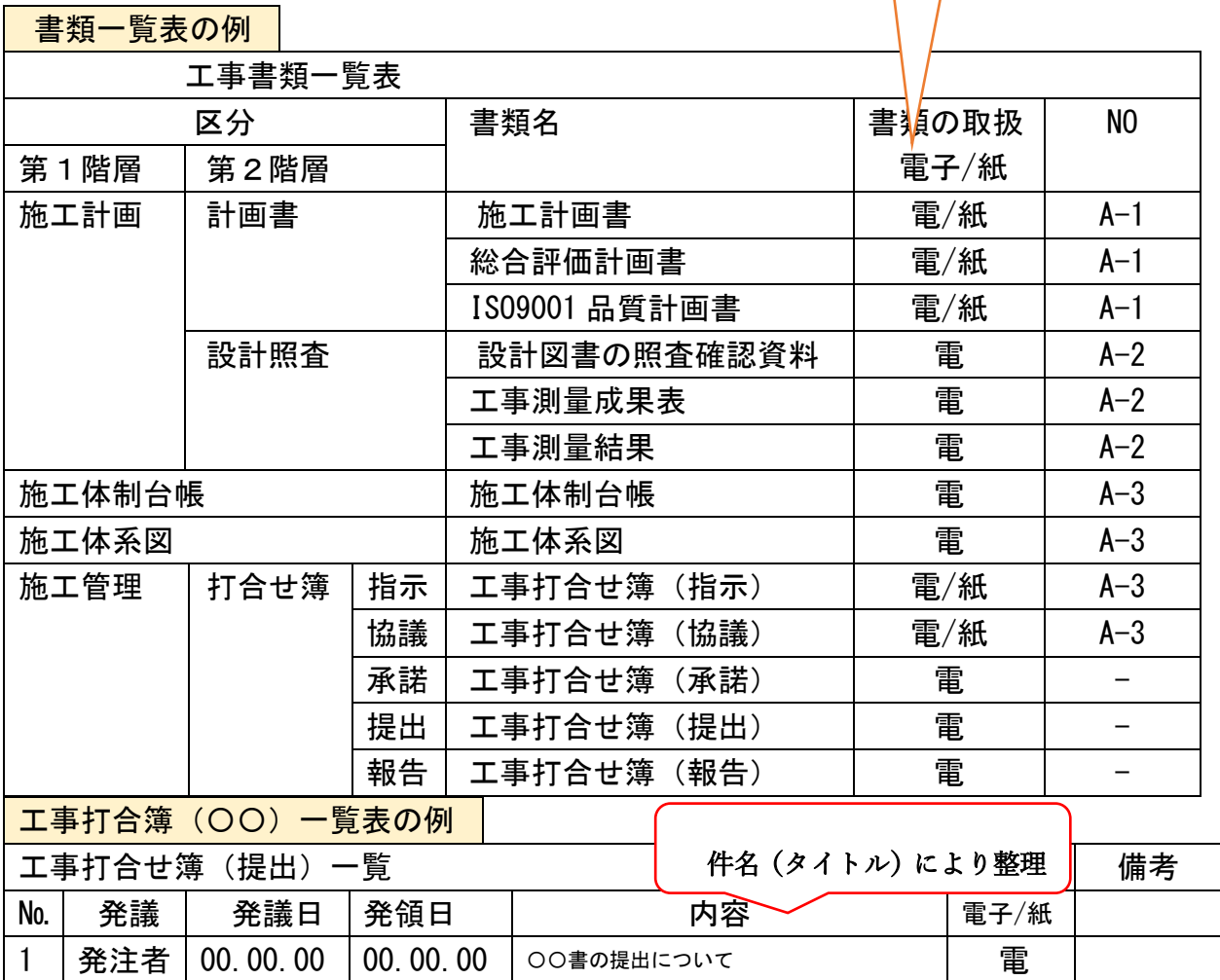

◆情報共有システムを利用した工事書類は、基本的に「電子」

◆ただし、書類内容や検査場所などの状況に応じて、「紙」での準備も可

2 常注者 | 00.00.00 | 00.00.00 | ○○書の施工計画書の提出について | 電 3 │発注者│00.00.00 │00.00.00 │○○書の提出について (追加) │ 電 4 │発注者 | 00.00.00 | 00.00.00 | ○○書の施工計画書(○○)の提出について | 電

◆工事書類別の一覧表と工事打合せ簿の一覧表作成

◆書類の整理状況、検査書類の場所が一目瞭然

◆検査職員も自らパソコン操作で書類の確認、対比も可能

図 19 一覧表の記載例

(3) 複数のパソコンと、大型モニター(またはプロジェクター)の利用 大型のモニターやプロジェクターを利用することで検査の参加者全員で工事写真や 書類を閲覧可能です。

また、書類の詳細を確認したいときは、各自のパソコンで閲覧することで詳細につい て確認することができます。

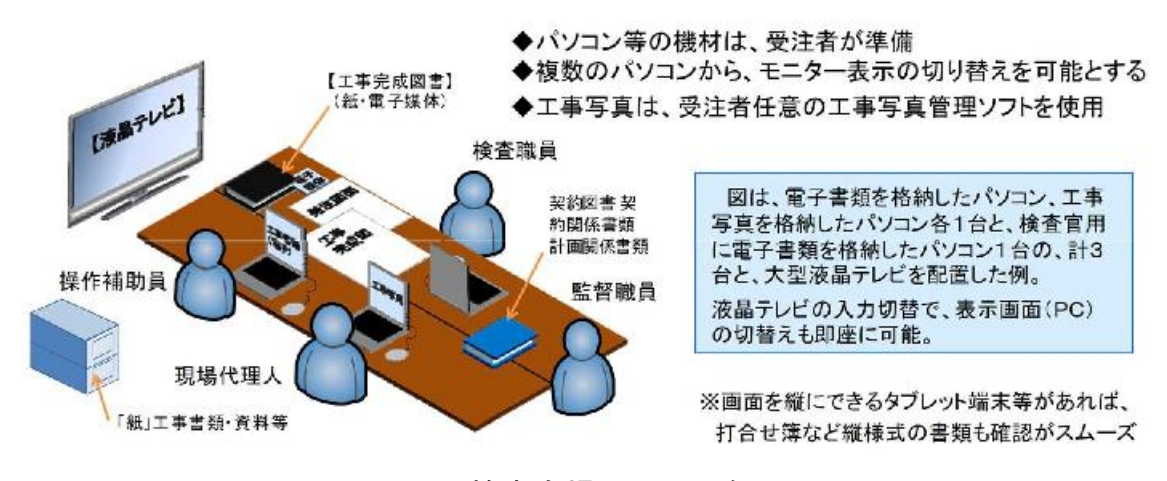

図 20 検査会場の配置の例